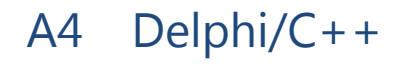

## FireMonkey の仕組み

慶應義塾大学 藤代研究室 & 玉泉山 安国院 中山 雅紀

サンプルプログラム

• 講演内で紹介するプログラムはダウンロード可能 –— Delphi XE7 のプロジェクト

### http://www.luxidea.net/XAUYEZPG

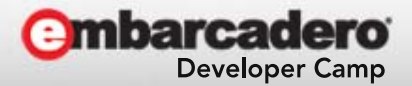

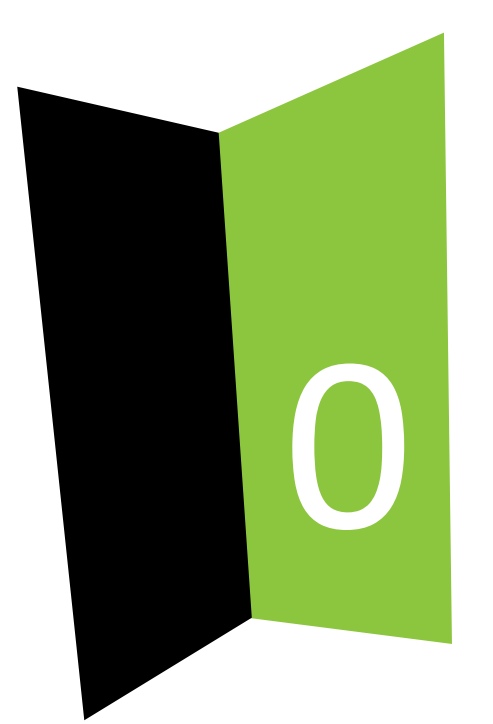

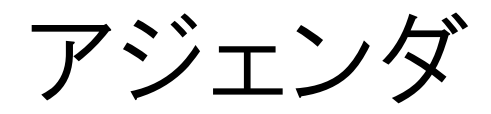

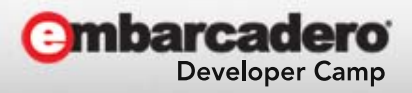

アジェンダ

- FireMonkey とは?
	- シーンの作り方・・・
- • 3Dモデルの作り方
	- 点・線・面 のモデル・・・
- •● 座標変換~ベクトルと行列~
	- 太陽系・・・
- • イレギュラーテクニック
	- 複数視点・・・
- • マテリアルの作り方
	- HLSL言語 によるシェーダ実装・・・

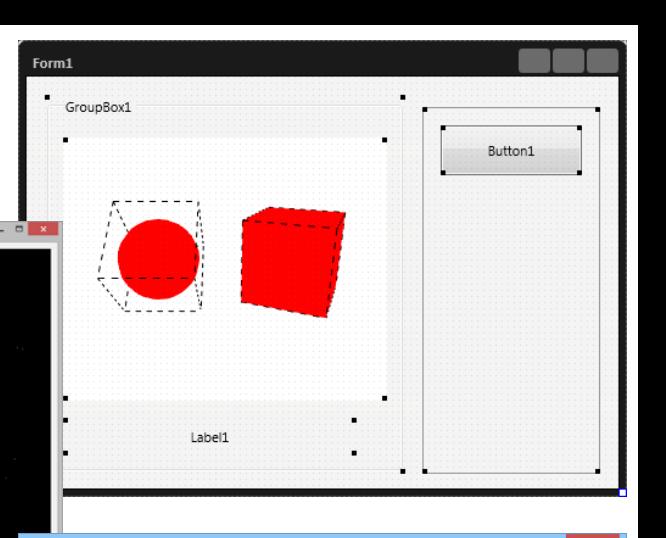

Form1

MyMaterial

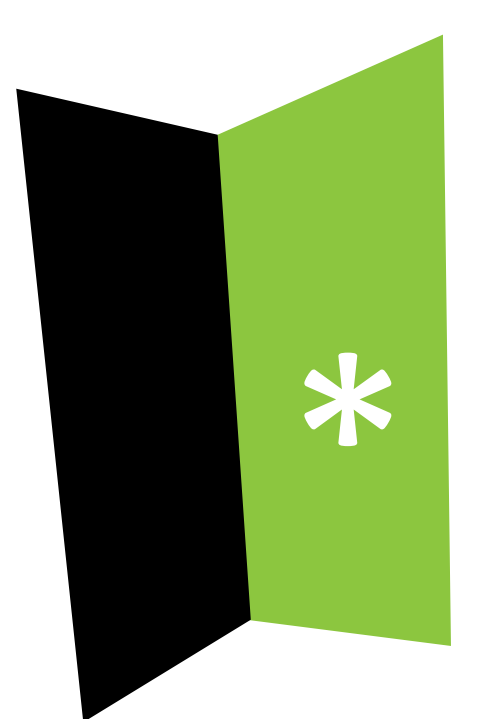

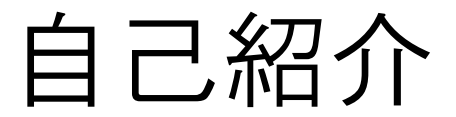

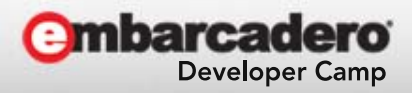

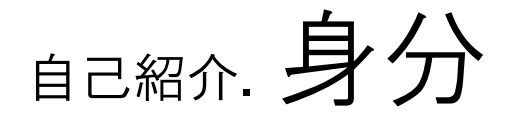

- • 慶應義塾大学 藤代研究室 – 社会人研究生
	- コンピュータ・グラフィックスの研究
- • 和洋女子大学 山本研究室
	- – 講師&共同研究員
		- アパレル設計の授業&研究
- • 日蓮宗 玉泉山 安国院
	- –– 住職
		- 心の平穏の研究

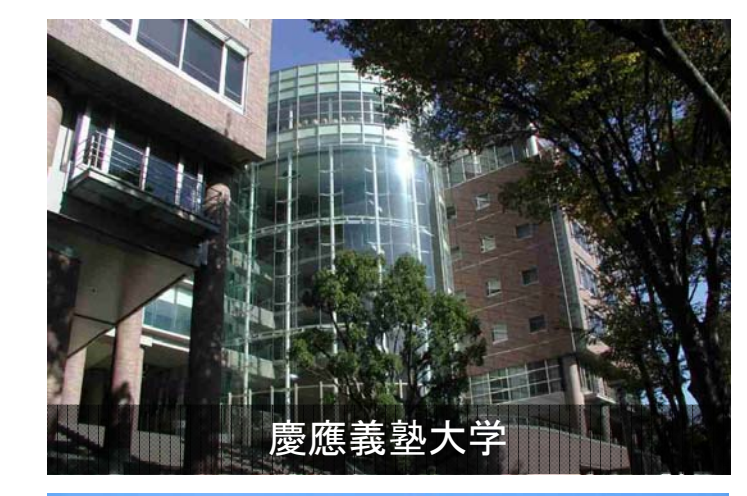

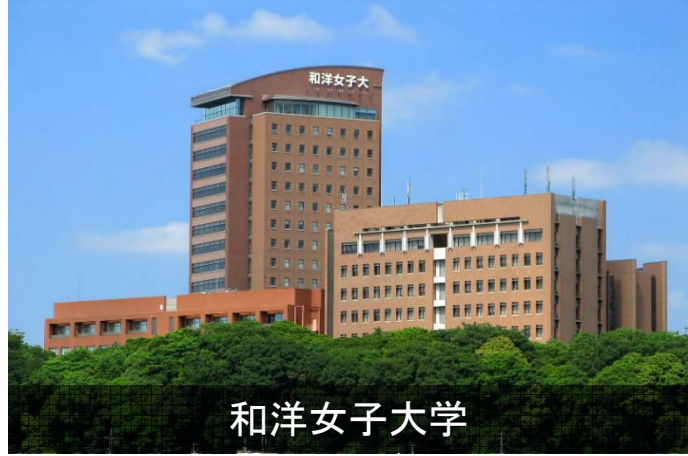

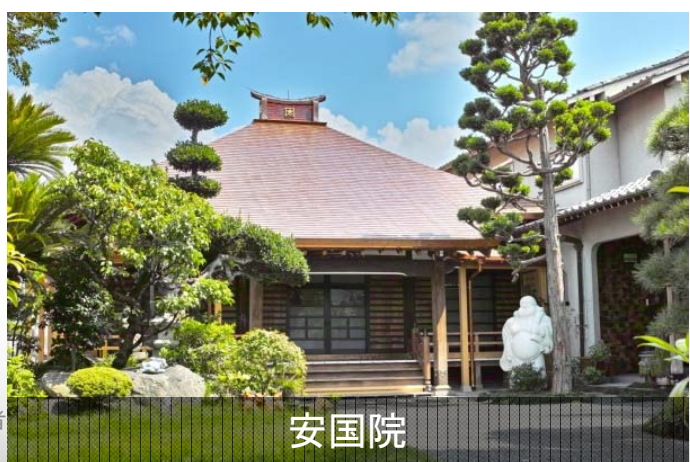

## 自己紹介. 専門

- •球面上の信号処理
- •写実的なレンダリング
- •立体視映像
- •3Dアパレル設計
- 3Dプリンタ

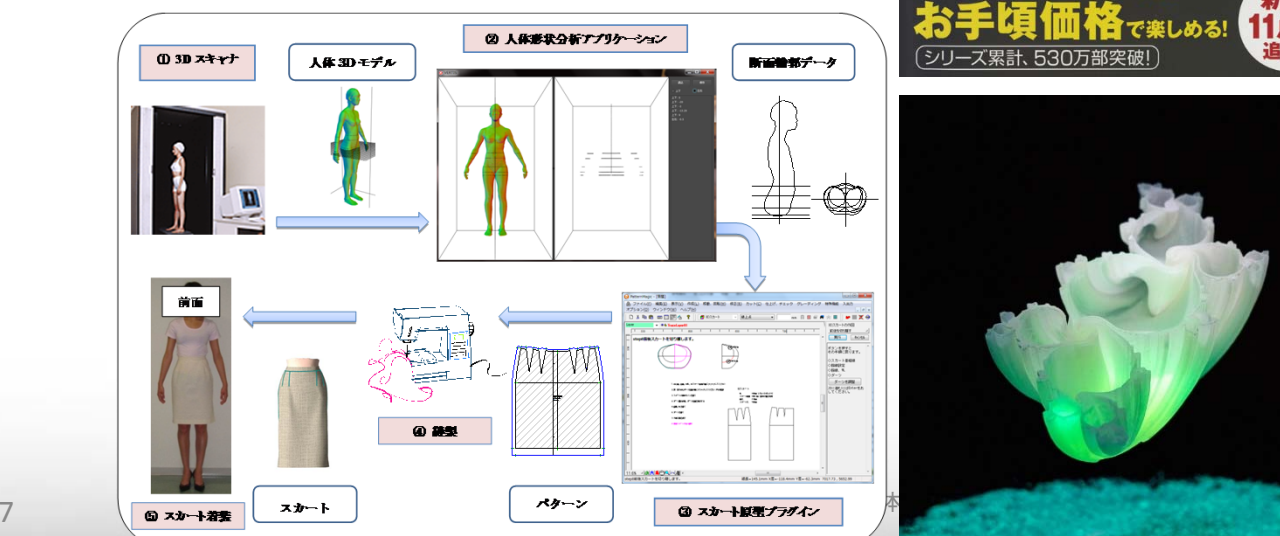

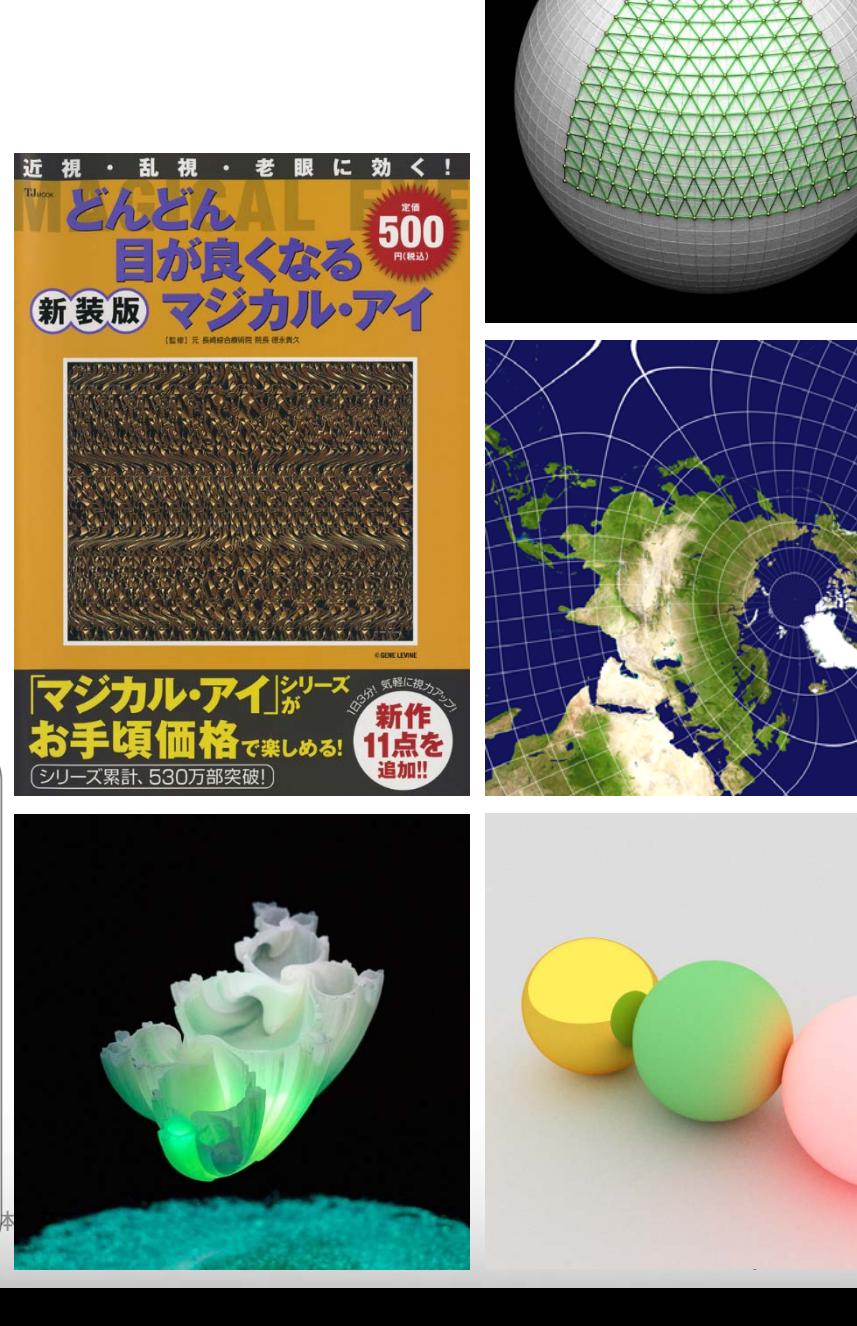

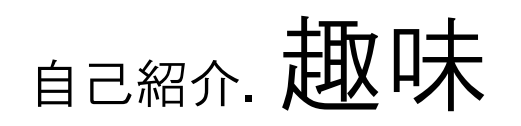

- • CGアート()制作
	- プロシージャル
		- フラクタル幾何学
		- カオス理論

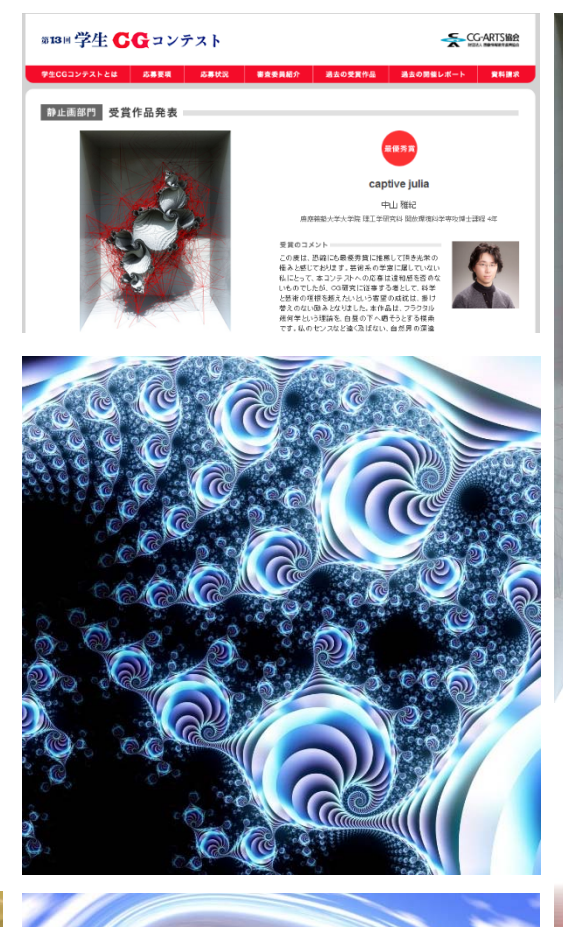

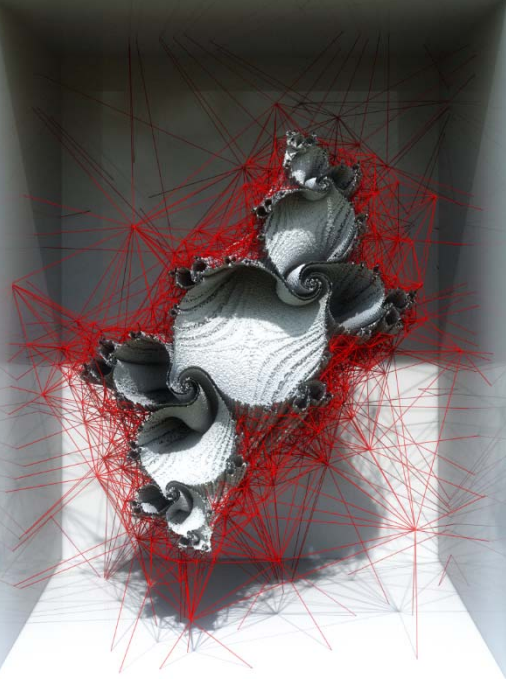

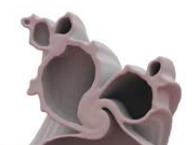

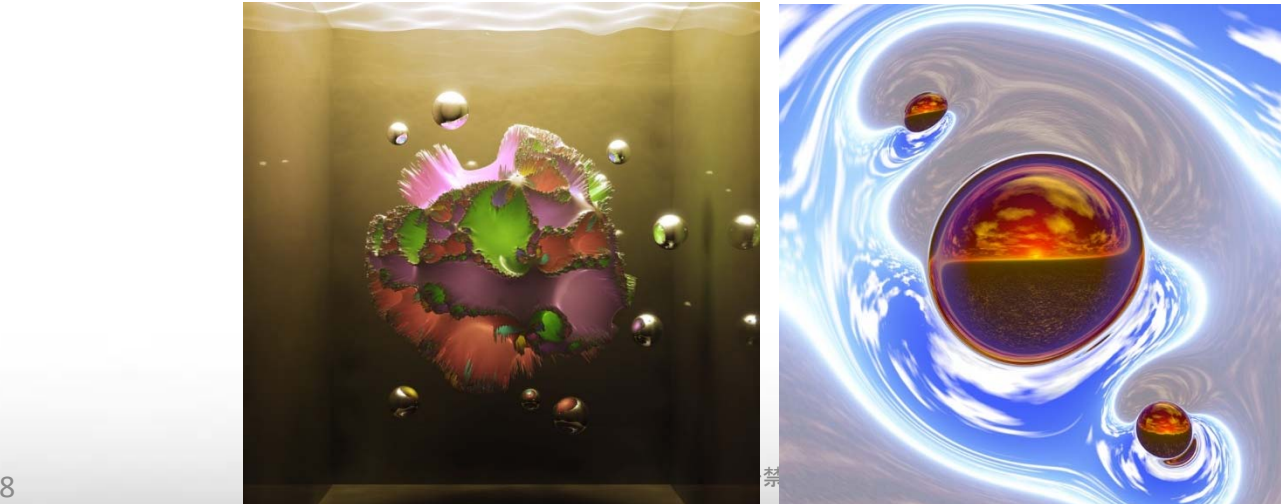

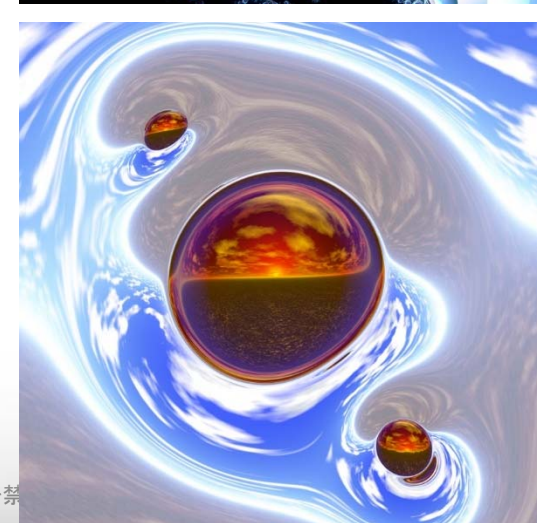

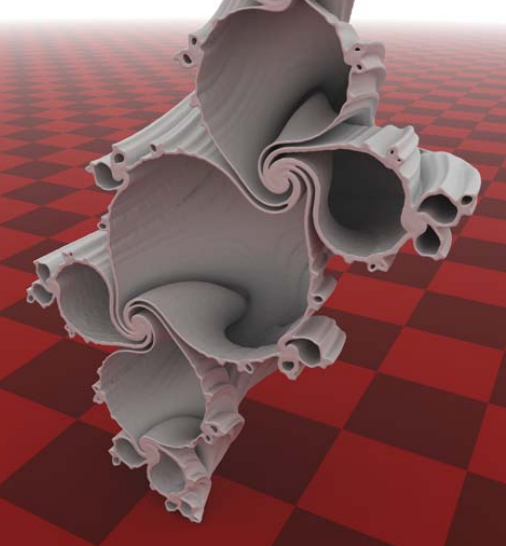

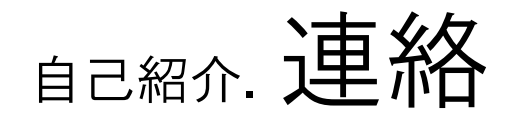

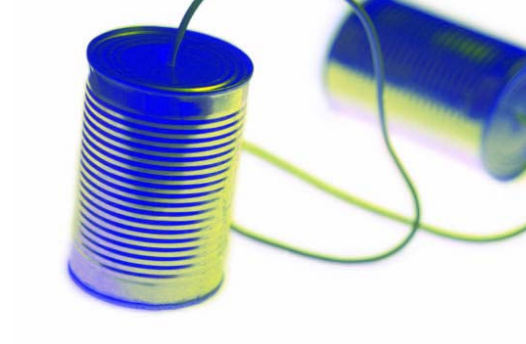

- •● 個人
	- –サイト : http://www.luxidea.net
	- メール : contact@luxidea.net
	- –Facebook: http://www.facebook.com/luxidea
	- Twitter : @luxidea
- • 慶應義塾大学 藤代研究室
	- –サイト : http://www.fj.ics.keio.ac.jp
- • 日蓮宗 玉泉山 安国院
	- **Links of the Common** サイト : http://www.ankokuin.or.jp

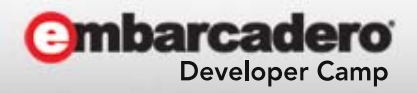

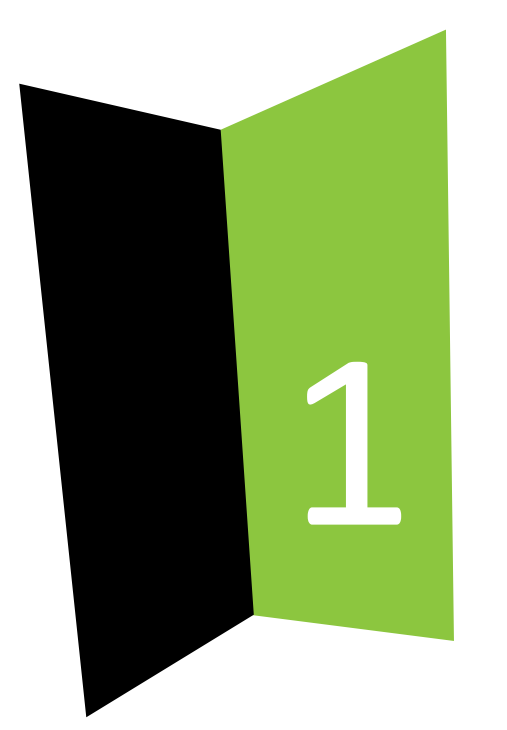

## FireMonkey とは?

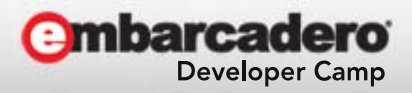

# FireMonkey とは? . 意義

- • 2D/3D のコンポーネント・フレームワーク
	- –主にGUIの表示
- • マルチプラットフォーム OS固有APIからの脱却
- CG と GUI の融合
	- グラフィックス関連のアプリ制作が容易に!

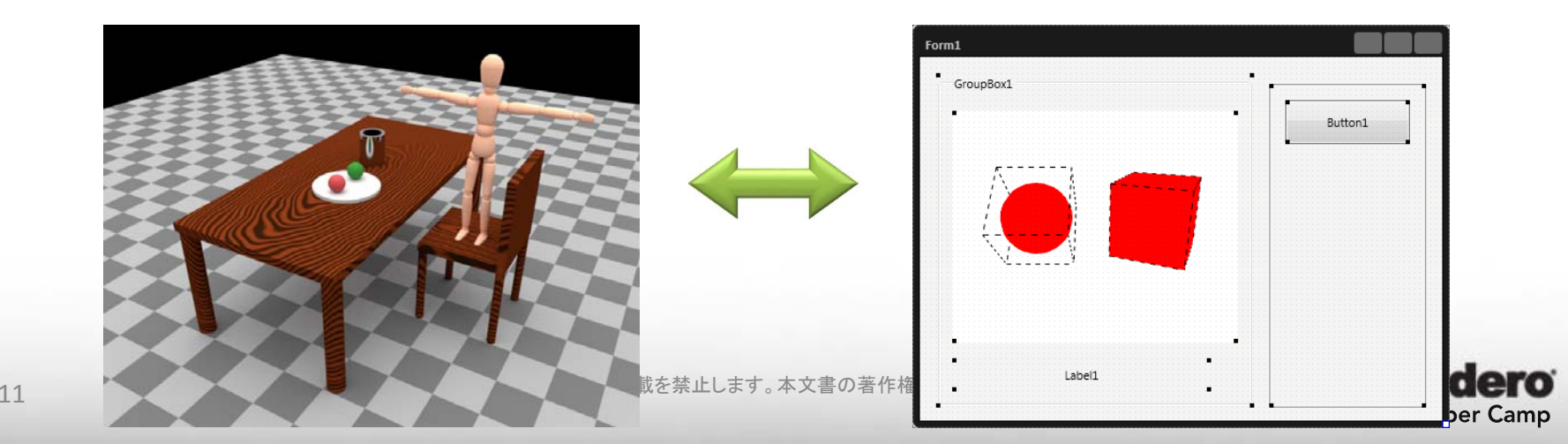

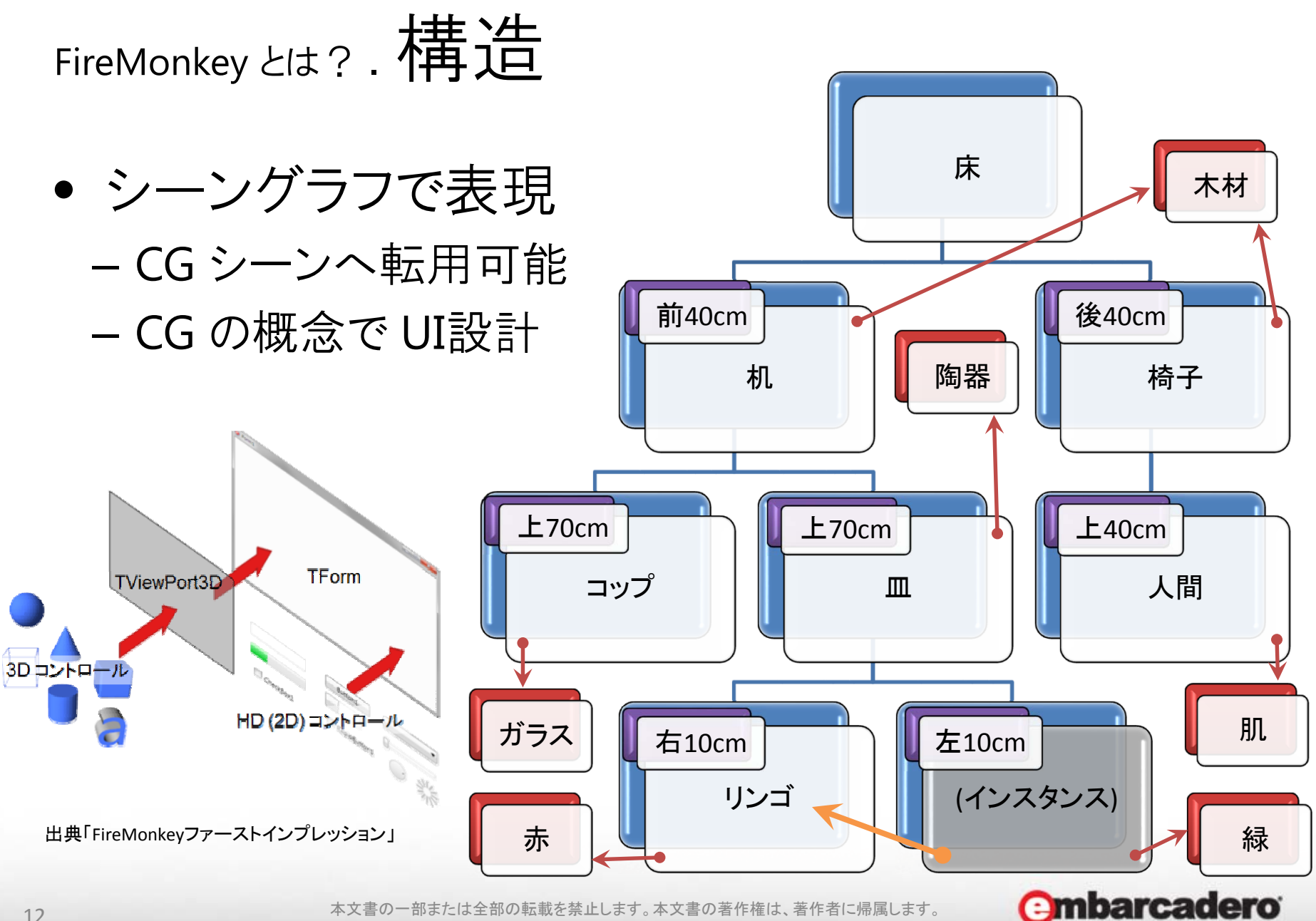

**Developer Camp** 

### FireMonkey とは? . 解放

- • リアルタイムCG の定番は GLUT – GUI が作れない
	- –低レベル実装が辛い
- • 高機能ゲームライブラリ – 大規模すぎてブラックボックス –細かいところを弄れない
- •● 俺々ライブラリ
	- – マルチプラットフォーム化辛い – API バージョンの差異吸収辛い – GPU の対応レベルの確認辛い

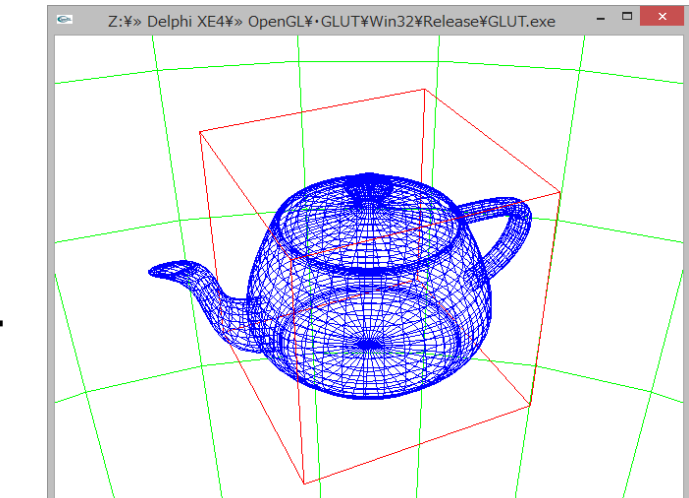

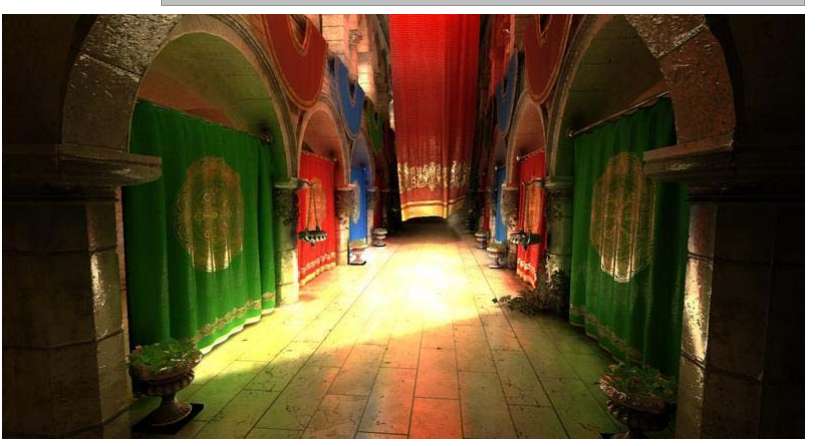

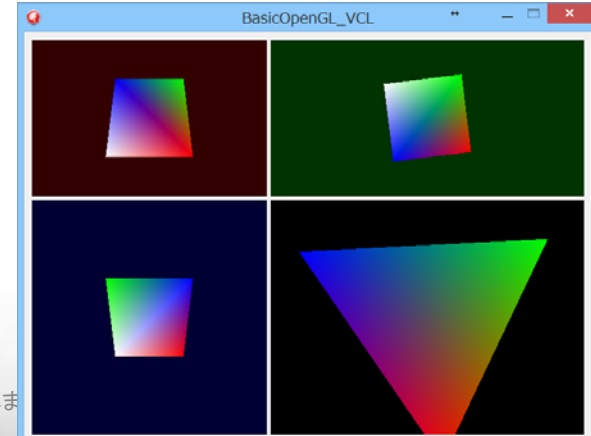

## FireMonkey とは? .シーンの作り方.プロジェクト

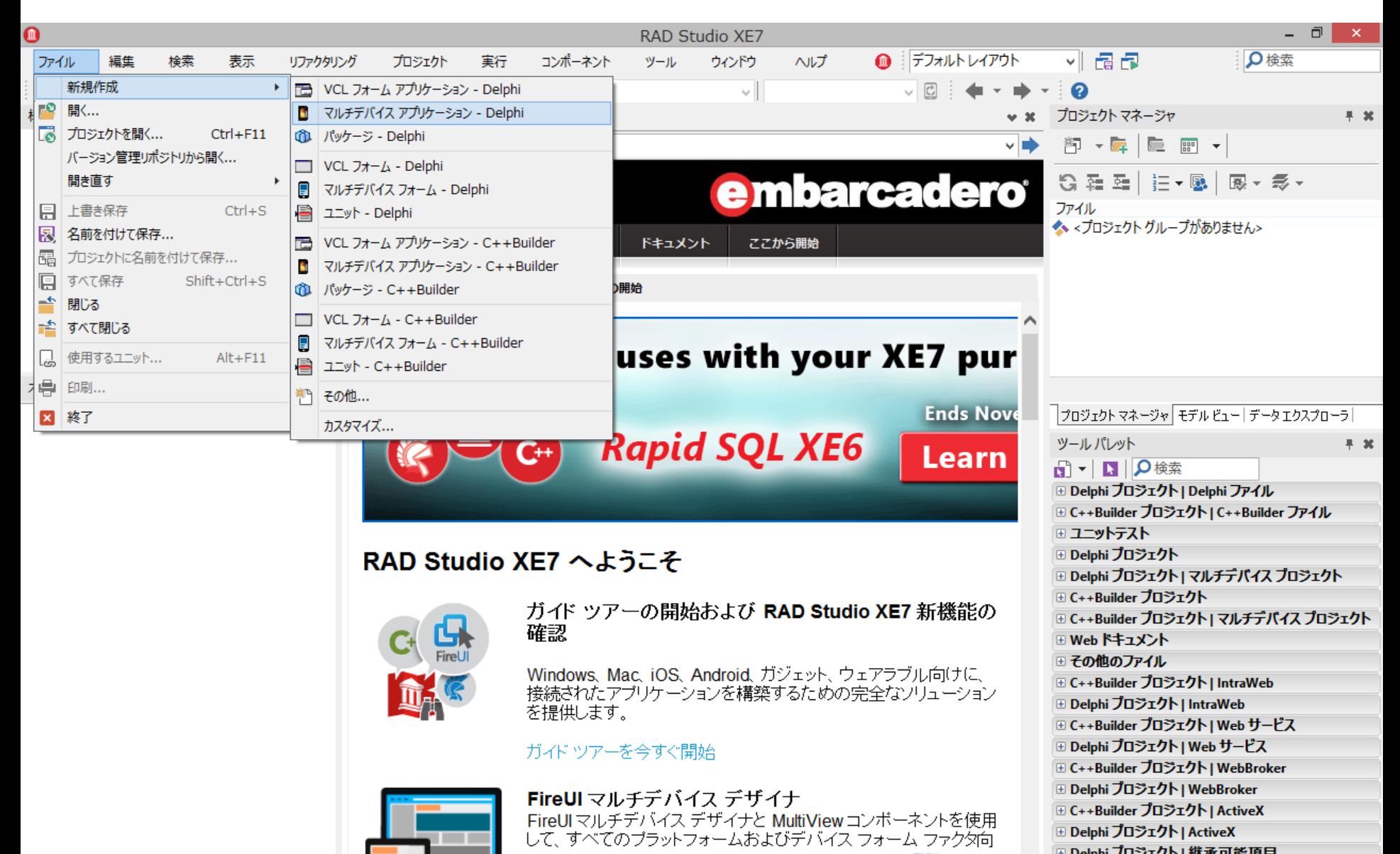

FireMonkey とは? .シーンの作り方.テンプレート

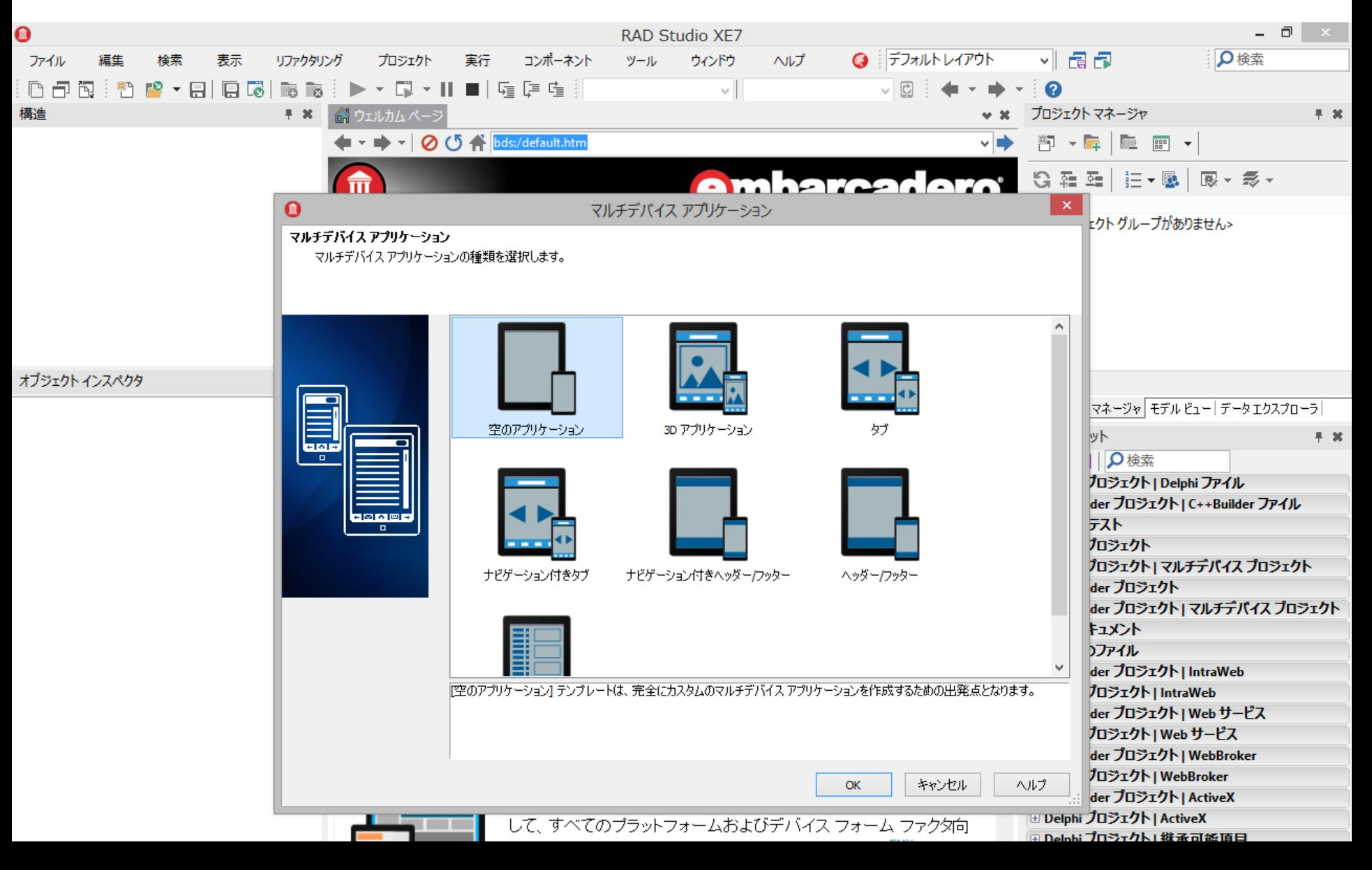

## FireMonkey とは?. シーンの作り方.表示窓

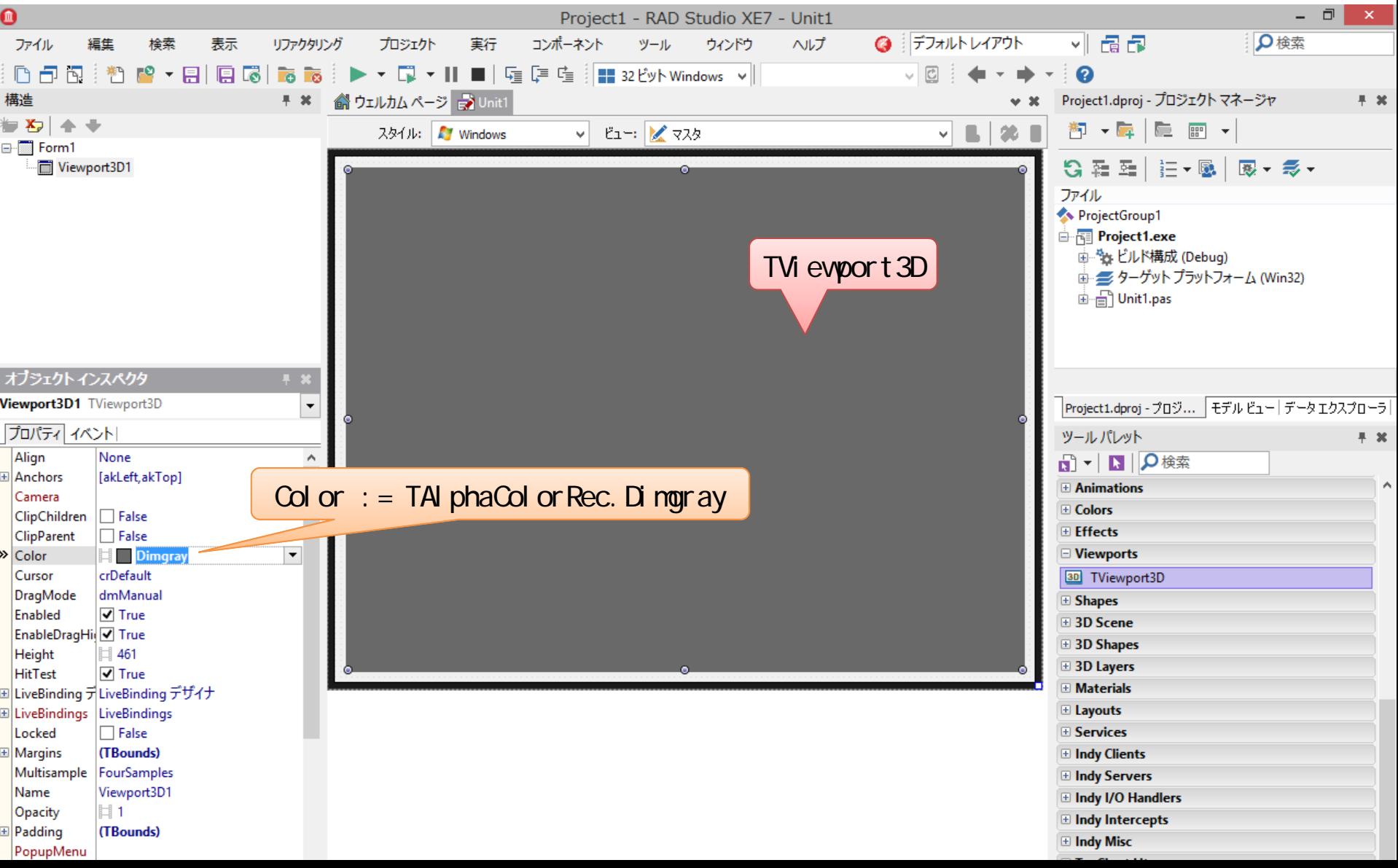

## FireMonkey とは? .シーンの作り方.モデル

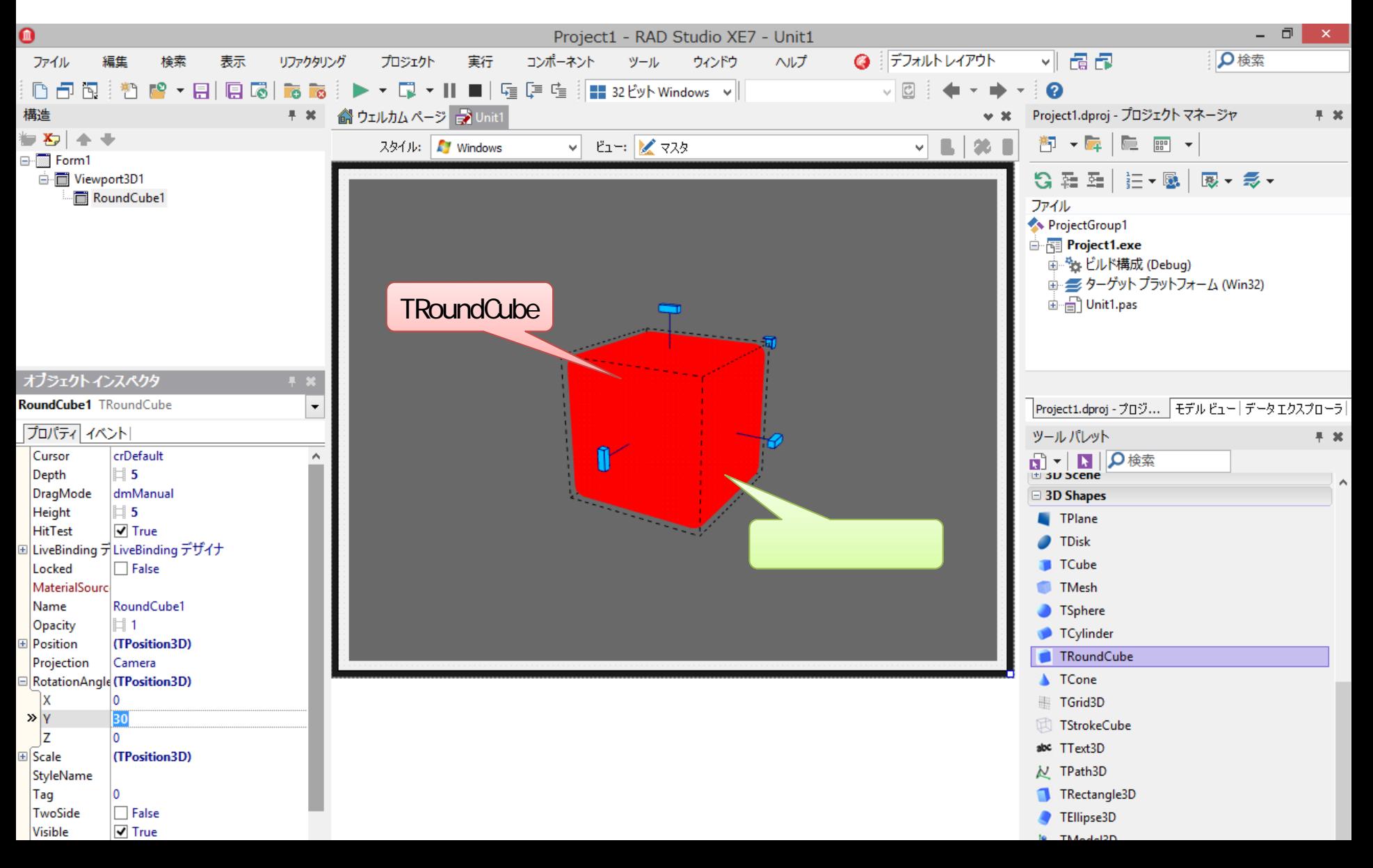

## FireMonkey とは? シーンの作り方.マテリアル

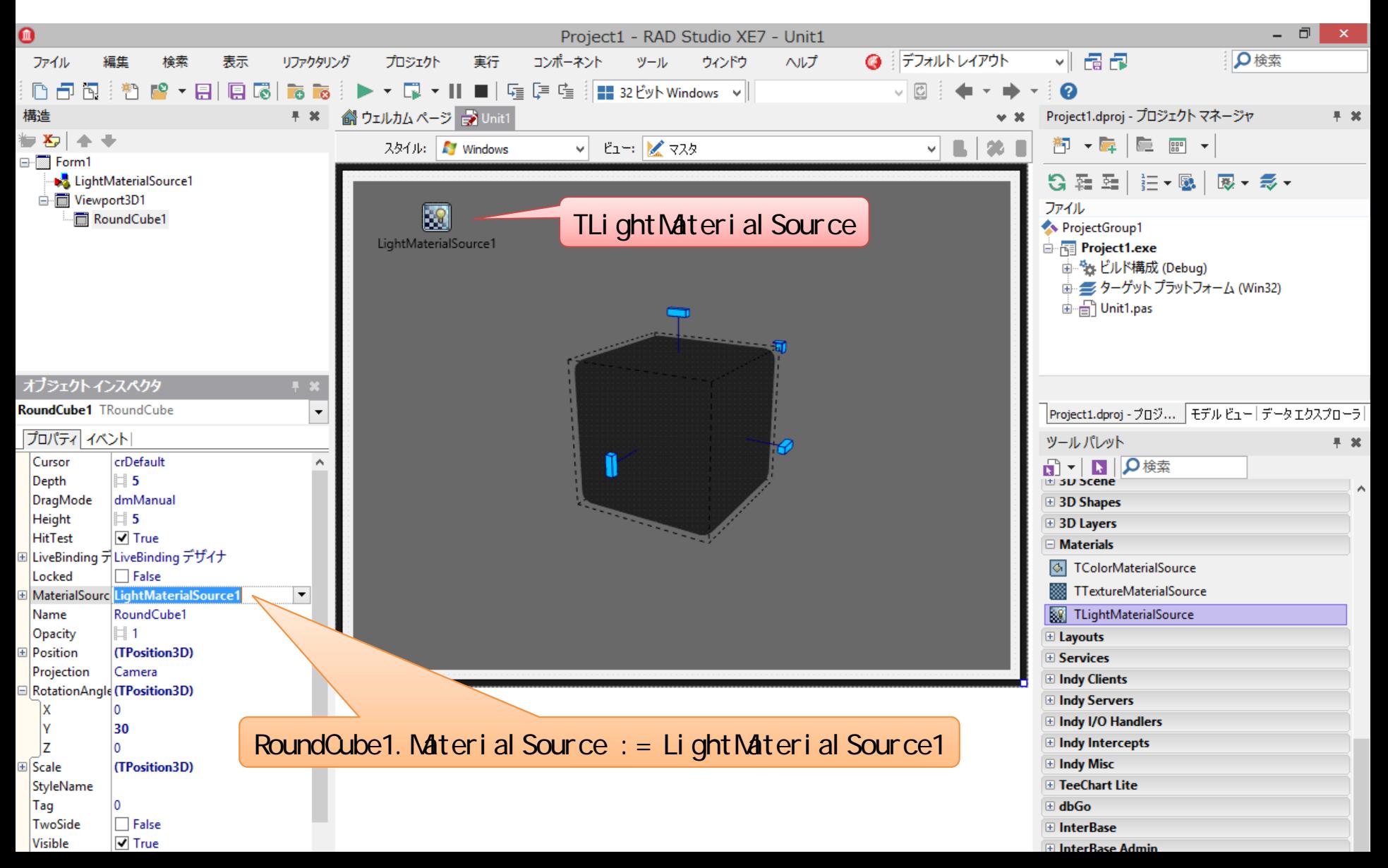

## FireMonkey とは? . シーンの作り方.照明

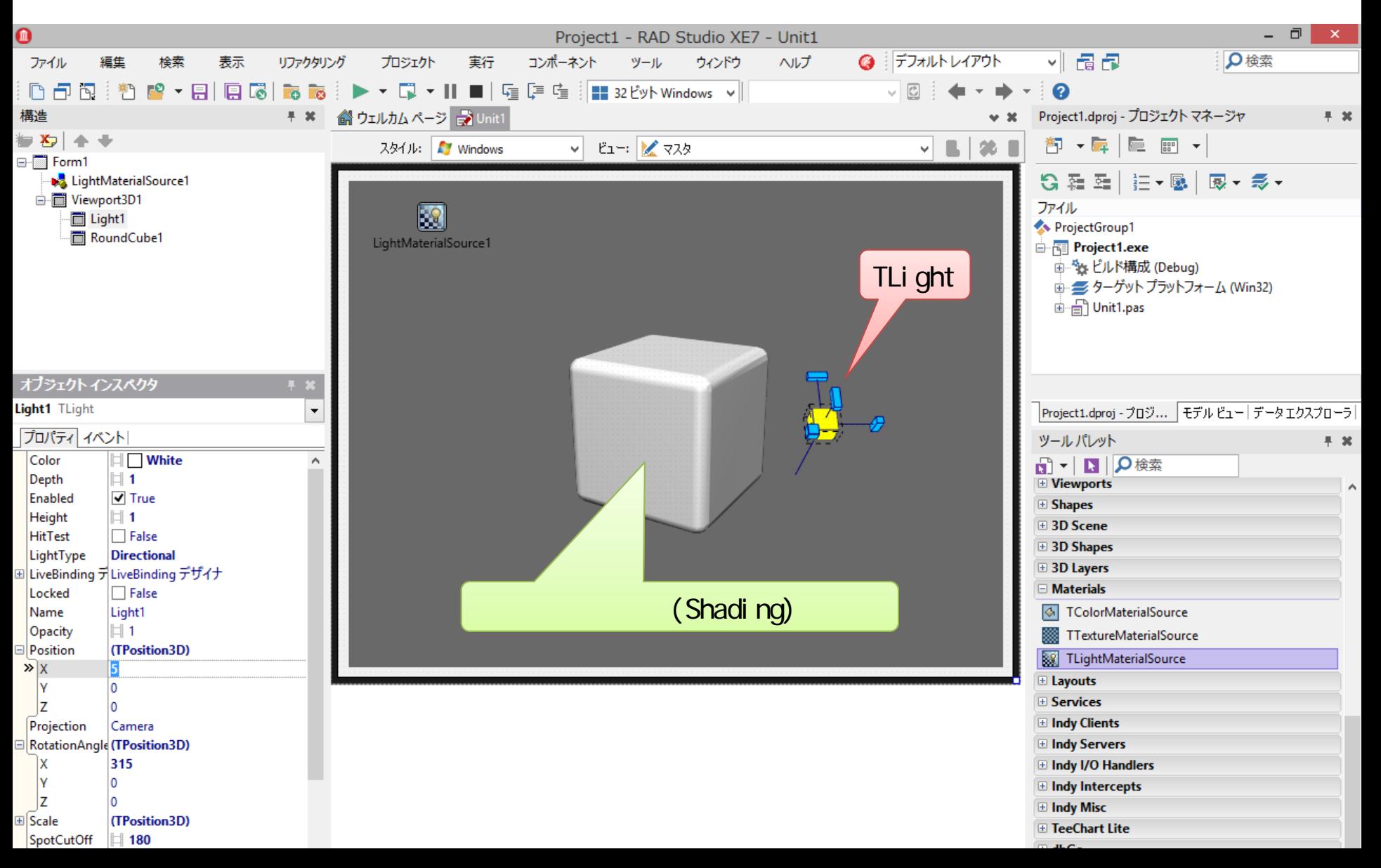

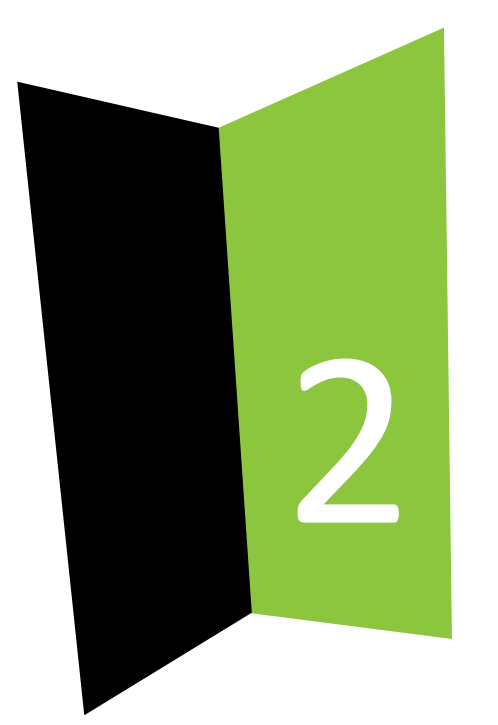

## 3Dモデルの作り方

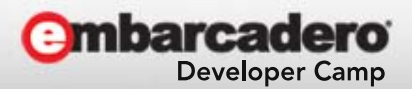

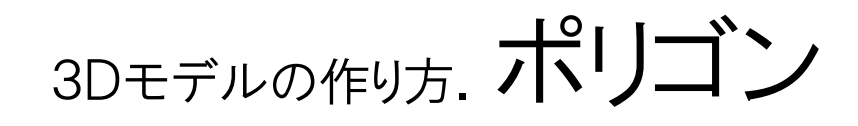

- • 三角面の集合 – GPU は 点・線・三角形 しか描けない
- • 構成要素
	- 頂点
		- 位置座標
		- 法線
			- 面の垂直ベクトル
		- テクスチャ座標
	- 面
		- 3つの頂点への参照

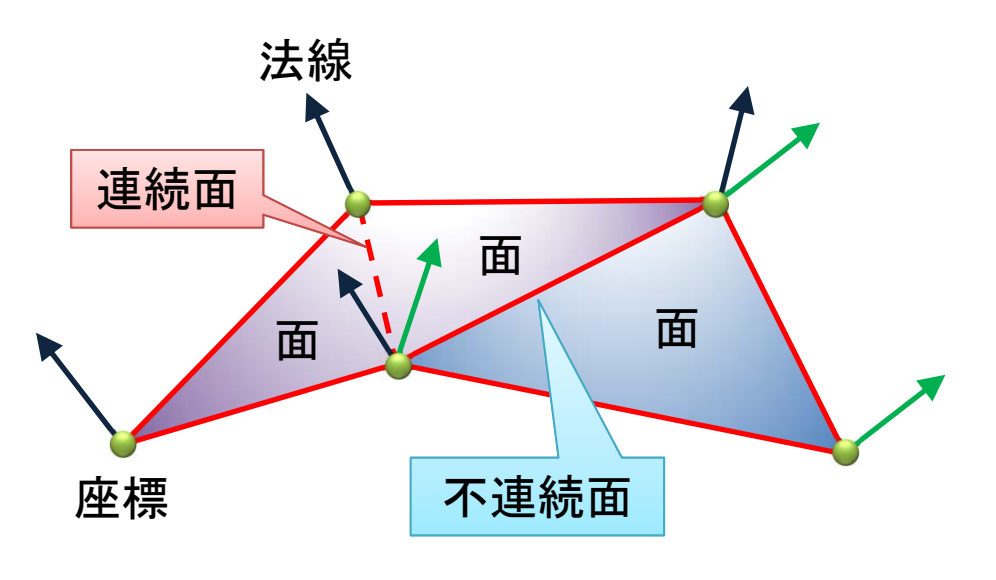

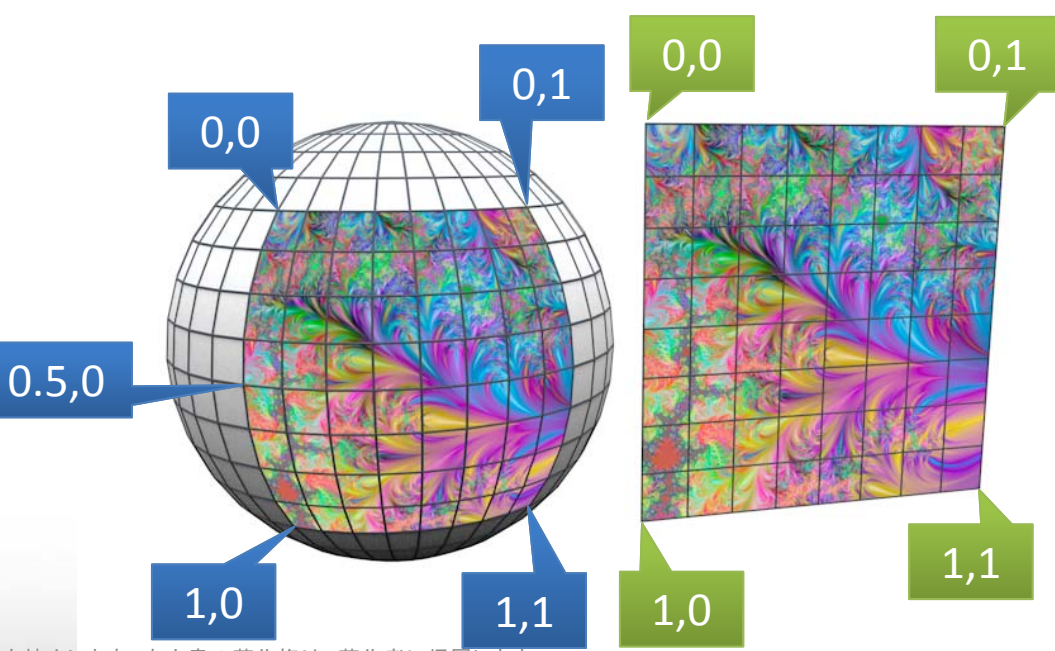

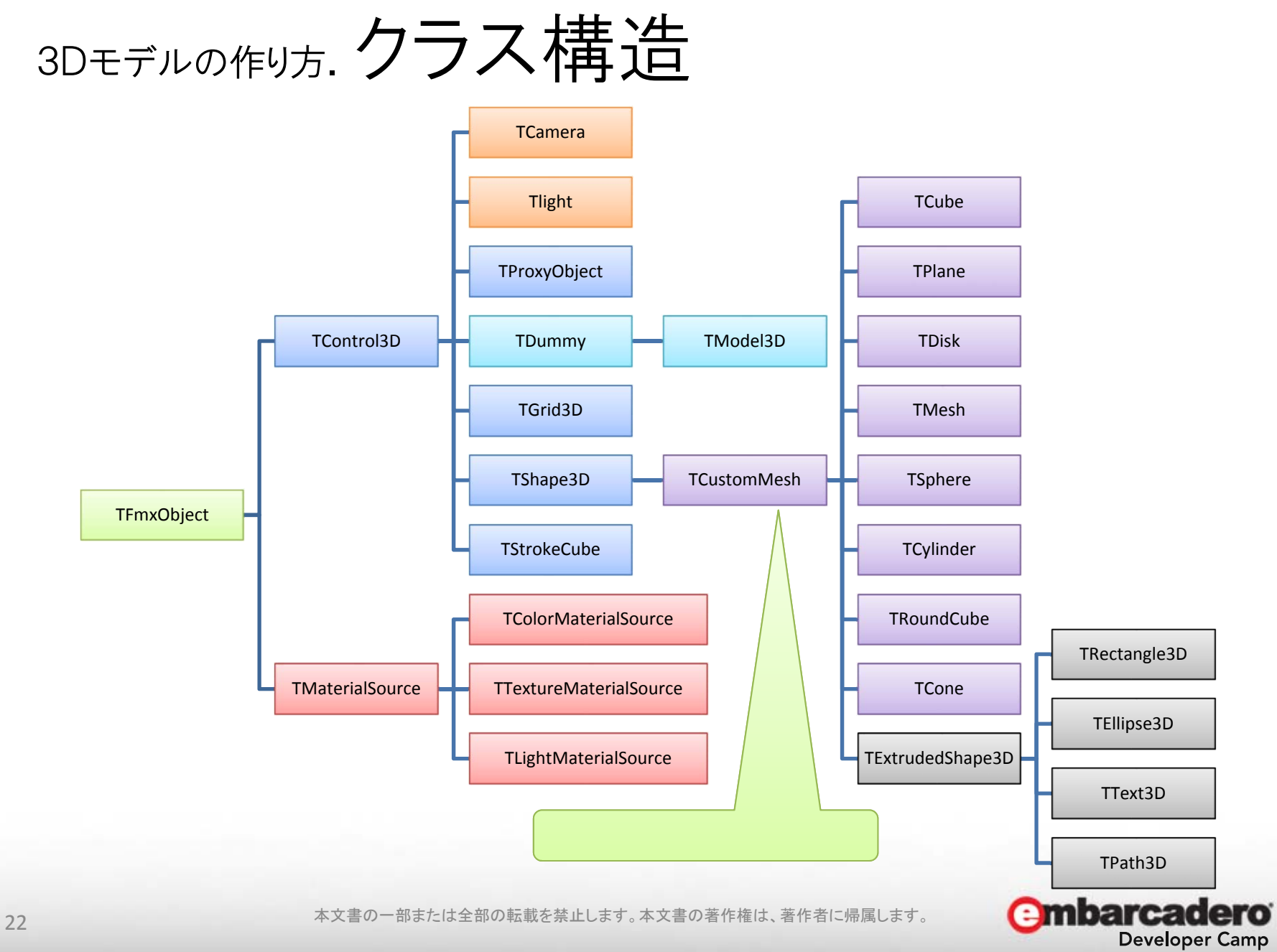

## 3Dモデルの作り方. 車云送バツフア

- TShape3D = class( TControl3D )
	- – property MaterialSource :TMaterialSource
		- マテリアルコンポーネントへの参照
- TCustomMesh = class( TShape3D )
	- – property Data :TMeshData
		- ポリゴンデータを保持する
- TMeshData = class( TPersistent )
	- – property VertexBuffer :TVertexBuffer
		- 頂点配列
	- – property IndexBuffer :TIndexBuffer
		- 面配列

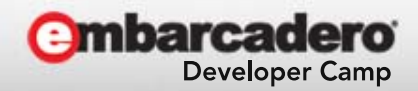

# 3Dモデルの作り方. 頂点バツフア

- TVertexBuffer = class( TPersistent )
	- – property Length :Integer
		- 頂点数
	- – property Vertices[ AIndex:Integer ] :TPoint3D
		- 頂点の位置座標
	- – property Normals[ AIndex:Integer ] :TPoint3D
		- 頂点の法線ベクトル
	- – property TexCoord0[ AIndex:Integer ] :TPointF
		- 頂点のテクスチャ座標

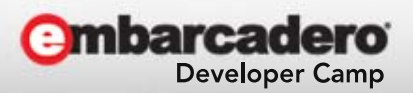

## 3Dモデルの作り方. 面バツフア

- TIndexBuffer = class( TPersistent )
	- –– property Length :Integer
		- 面数×3 :ポリゴン
		- 線数×2 :ワイヤーフレーム
		- 点数×1 :ポイントクラウド
	- – property Indices[ AIndex:Integer ] :Integer
		- N番目のポリゴンの属する頂点のインデックス番号
		- Indices[ 3×N+0 ] = 頂点①
		- Indices[ 3×N+1 ] = 頂点②
		- Indices[ 3×N+2 ] = 頂点③

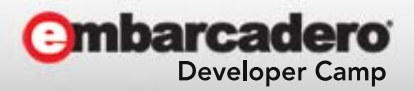

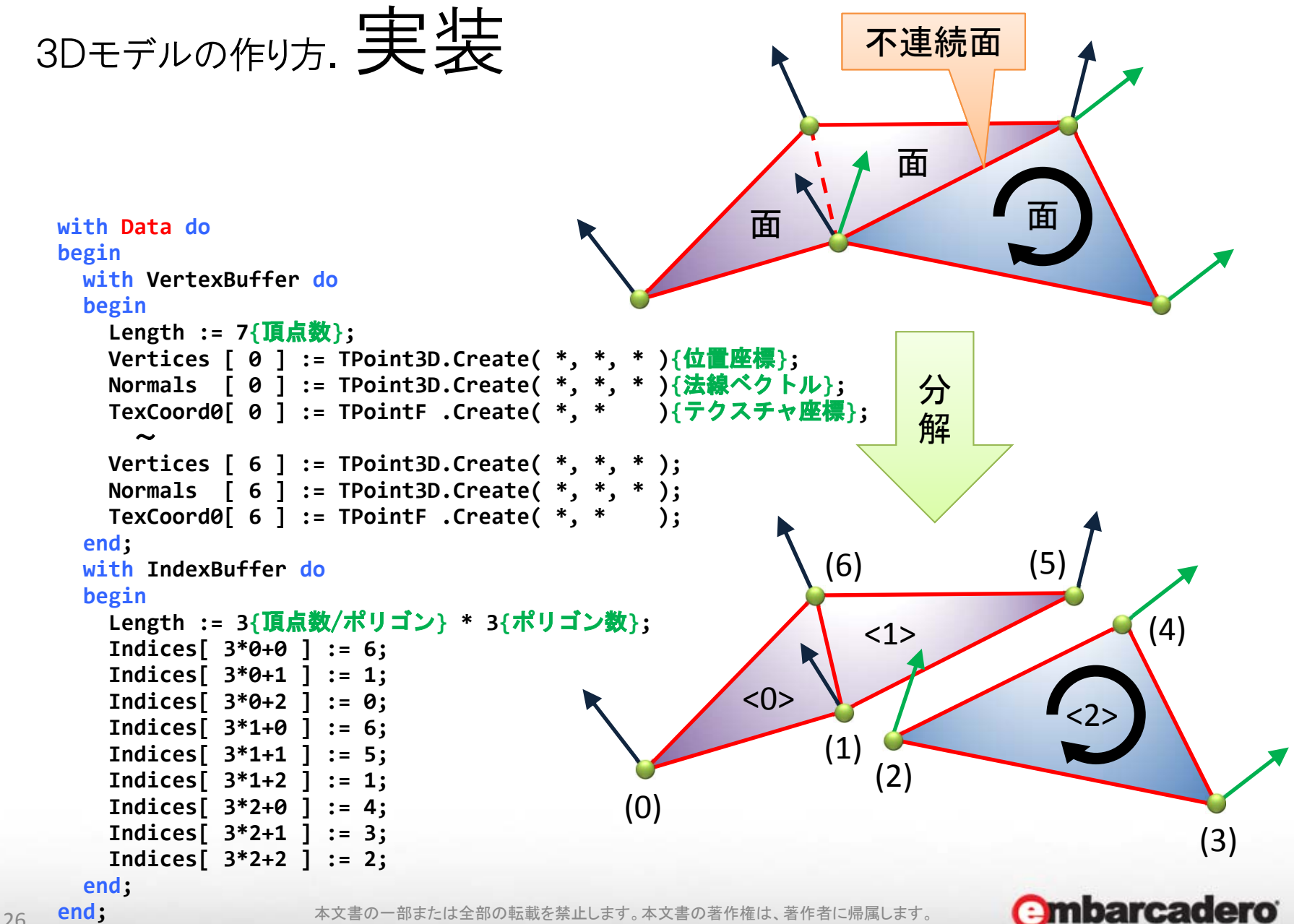

**Developer Camp** 

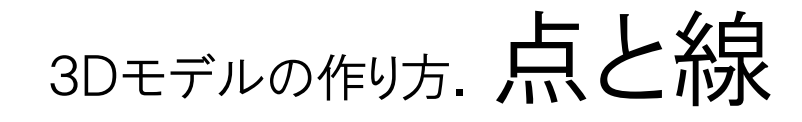

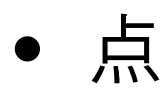

```
with IndexBuffer do
begin
  Length := 1{頂点数/点} * 4{点数};
  Indices[ 0 ] := 0;
 Indices[ 1 ] := 1;
  Indices[ 2 ] := 2;
 Indices[ 3 ] := 3;
    ~end;
```
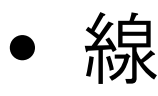

```
with IndexBuffer do
begin
 Length := 2{頂点数/線} * 3{線数};
 Indices[ 2*0+0 ] := 0;
 Indices[ 2*0+1 ] := 1;
 Indices[ 2*1+0 ] := 1;
 Indices[ 2*1+1 ] := 2;
 Indices[ 2*2+0 ] := 2;
 Indices[ 2*2+1 ] := 3;
    ~
```
**end;**

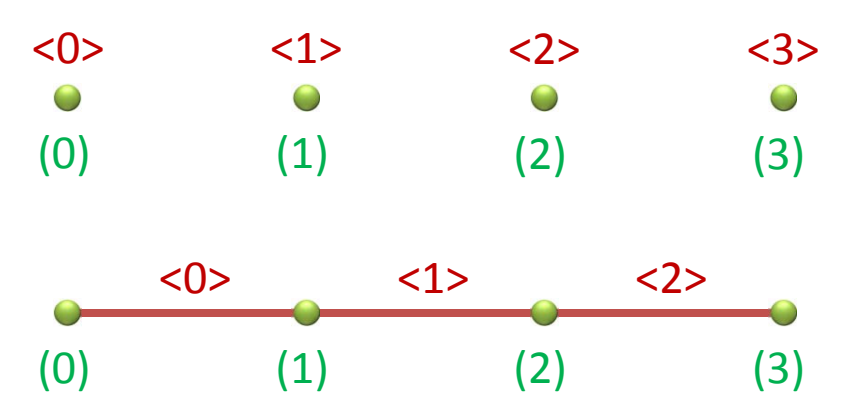

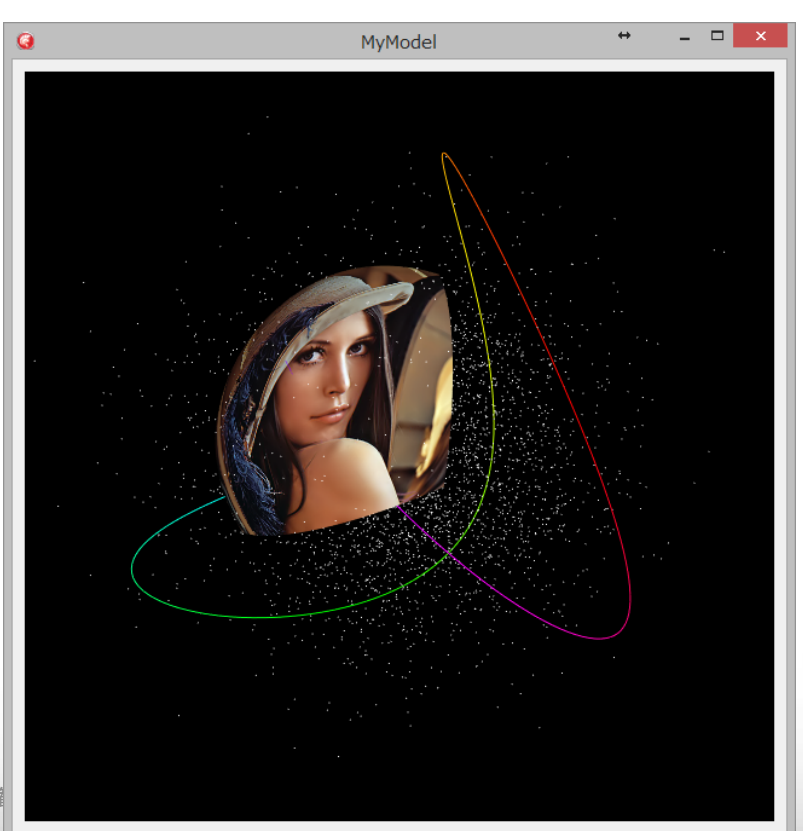

3Dモデルの作り方.レンダリング

•Render メソッドによって描画される。

**procedure TCustomMesh.Render;**

**begin**

**Context.SetMatrix( TMatrix3D.CreateScaling( TPoint3D.Create( Width, Height, Depth ) ) \* AbsoluteMatrix );**

```
Context.DrawTriangles( Data.VertexBuffer, 
                       Data.IndexBuffer, 
                       TMaterialSource.ValidMaterial( FMaterialSource ),
                       AbsoluteOpacity );
```
**end;**

- • 点や線を描く場合は override による変更が必要
	- –-Context.DrawPoints :点描画
	- –-Context .DrawLines :線描画
	- –— Context.DrawTriangles :面描画

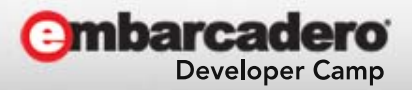

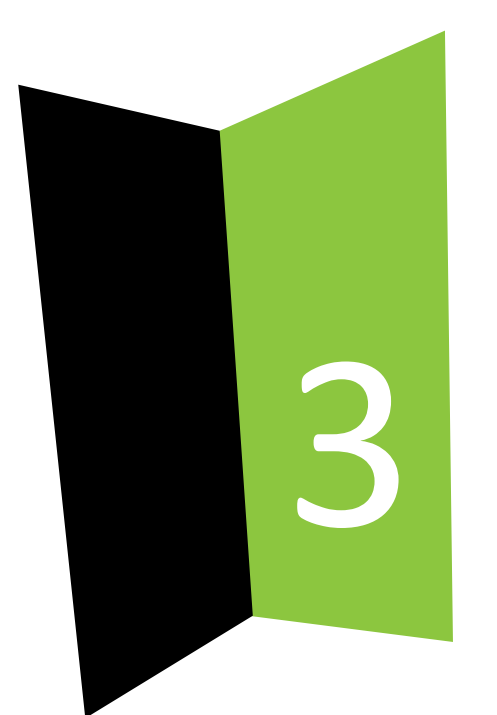

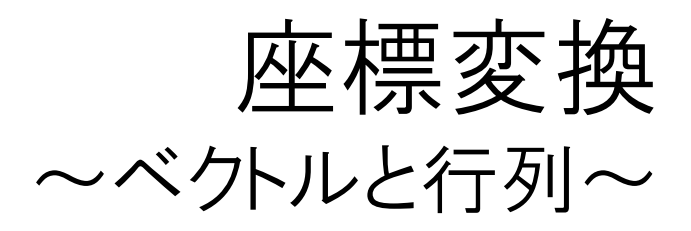

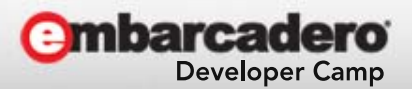

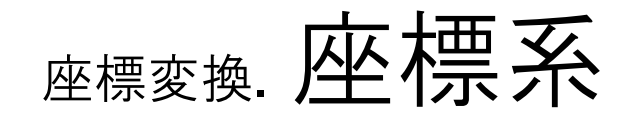

本文書の一部または全部の転載を禁止します。本文書の著作権は、著作者に帰属します。 Direct3D

• 反転した右手座標系 – X: 親指 – Y: 人差し指 – Z: 中指 左手座標系

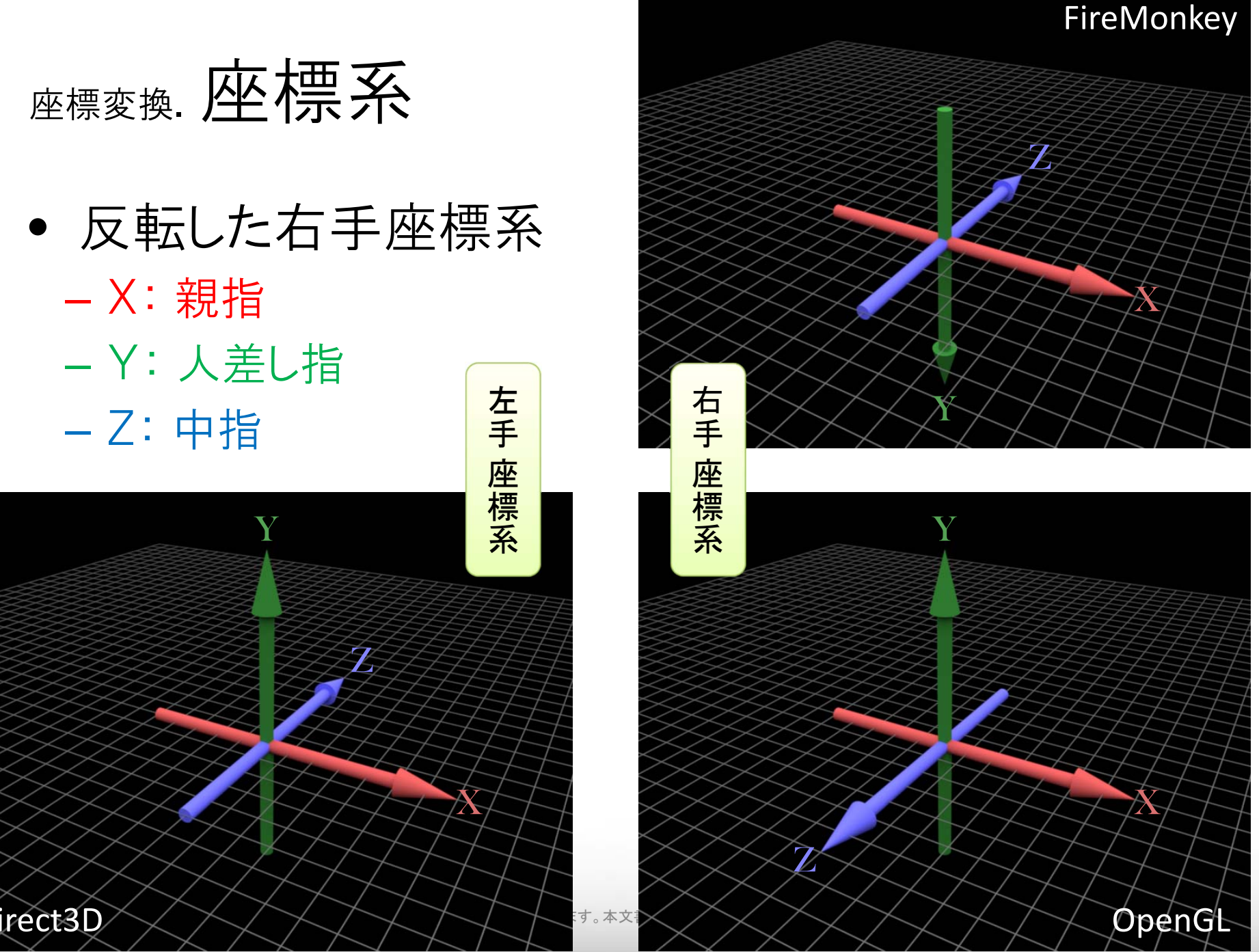

 $\bf{X}$ 

 ${\bf Z}$ 

座標変換. 物と世界

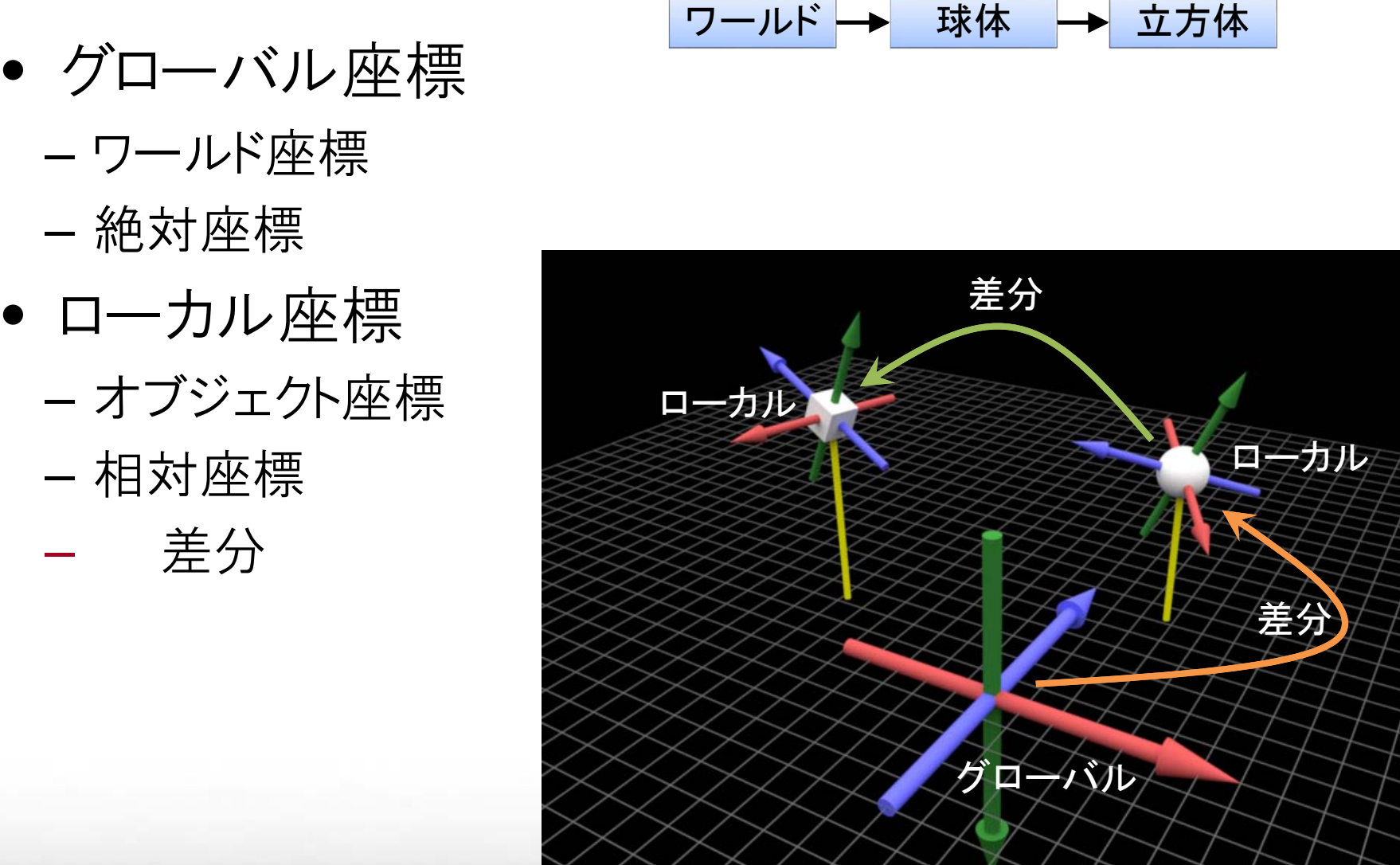

31 または全部の転換する。 またはつきには全部の転換する

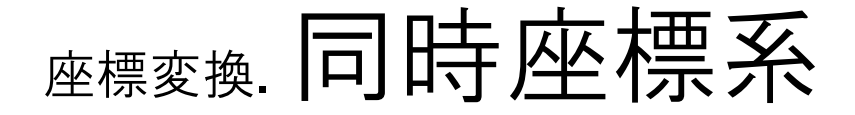

- • 座標変換は行列(4×4)の演算で表現できる – 基底ベクトルを並べたもの
	- –複数の変換を合成して一つの行列で表せる

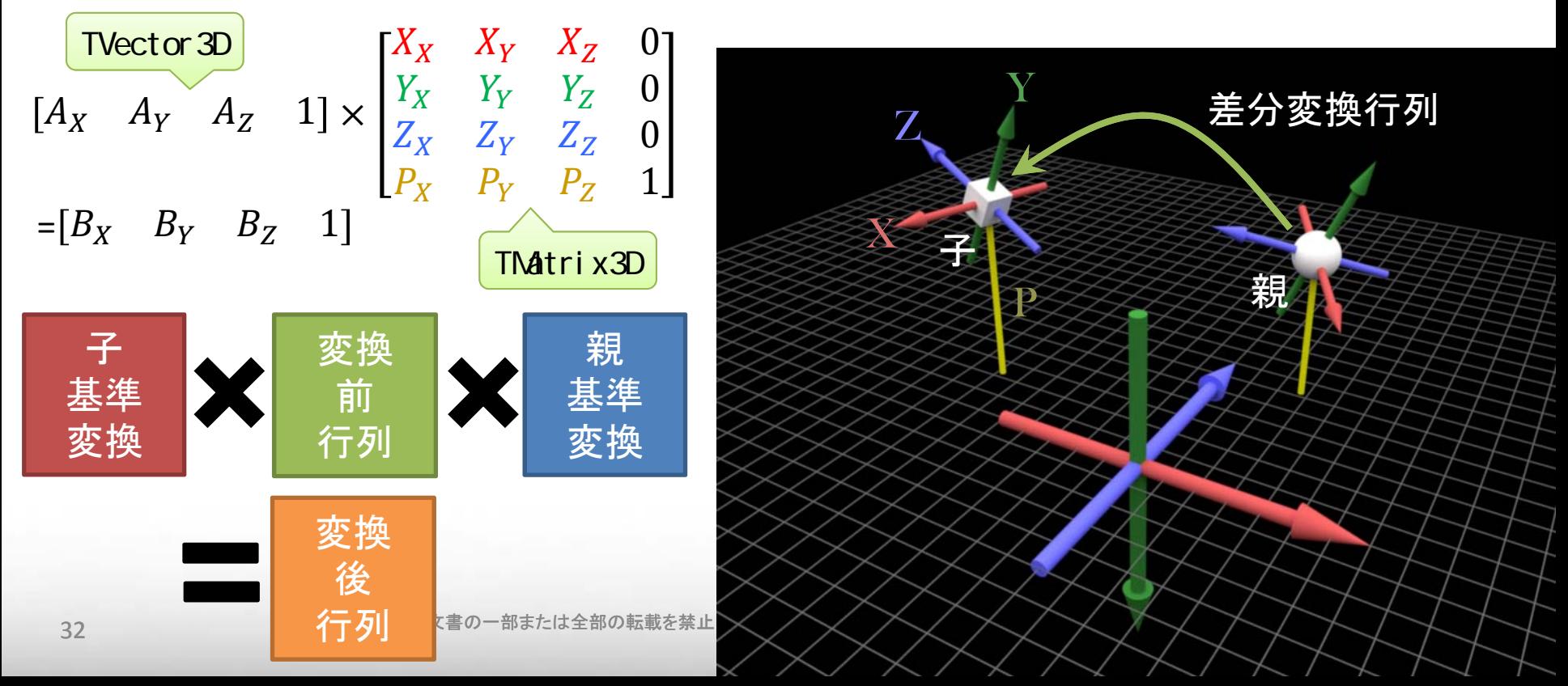

## 座標変換. I Control3D.LocalMatrix

- •親に対する差分変換行列を保持
- • クラスヘルパーを用いて入力可能とする
	- –Position, RotationAngle などのプロパティが不整合化

**interface**

```
type
 HControl3D = class helper for TControl3D
  protected
    function GetLocalMatrix :TMatrix3D;
    procedure SetLocalMatrix( const LocalMatrix_:TMatrix3D ); virtual;
  public
    property LocalMatrix :TMatrix3D read GetLocalMatrix write SetLocalMatrix;
  end;
```

```
implementation
```

```
function HControl3D.GetLocalMatrix :TMatrix3D;
begin
 Result := FLocalMatrix;
end;
procedure HControl3D.SetLocalMatrix( const LocalMatrix_:TMatrix3D );
begin
```

```
FLocalMatrix := LocalMatrix_; RecalcAbsolute; Repaint;
```
33 **am Sund; こうこう ス**タ書の一部または全部の転載を禁止します。本文書の著作権は、著作者に帰属します。 **end;**

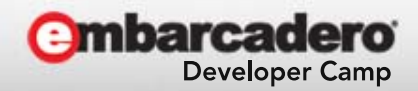

### 座標変換.行列系関数

- System.Math.Vectors.TMatrix3D – 生成
	- const Identity :TMatrix3D – 無変換(単位行列)
	- $\bullet$  class function CreateScaling( $\sim$ ) :TMatrix3D;
	- $\bullet$  class function CreateTranslation( $\sim$ ) :TMatrix3D;
	- $\bullet$  class function CreateRotationX/Y/Z( $\sim$ ) :TMatrix3D;
	- $\bullet$  class function CreateRotation( $\sim$ ) :TMatrix3D; – 任意軸での回転
	- – 演算
		- class operator Multiply( TMatrix3D×TMatrix3D ) :TMatrix3D;
		- class operator Multiply( TPoint3D×TMatrix3D ) :TPoint3D;
		- class operator Multiply( TVector3D×TMatrix3D ) :TVector3D;

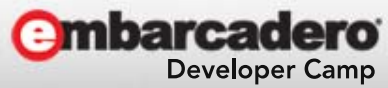

1 000

 $\textsf{TPoint3D}$  =  $|1\hspace{.15cm}2\hspace{.15cm}3\hspace{.15cm}$ 

TVector3D =  $[1 \ 2 \ 3 \ 4]$ 

0 1 0 0

0 0 1 0

 $0\quad 0\quad 0\quad 1$ 

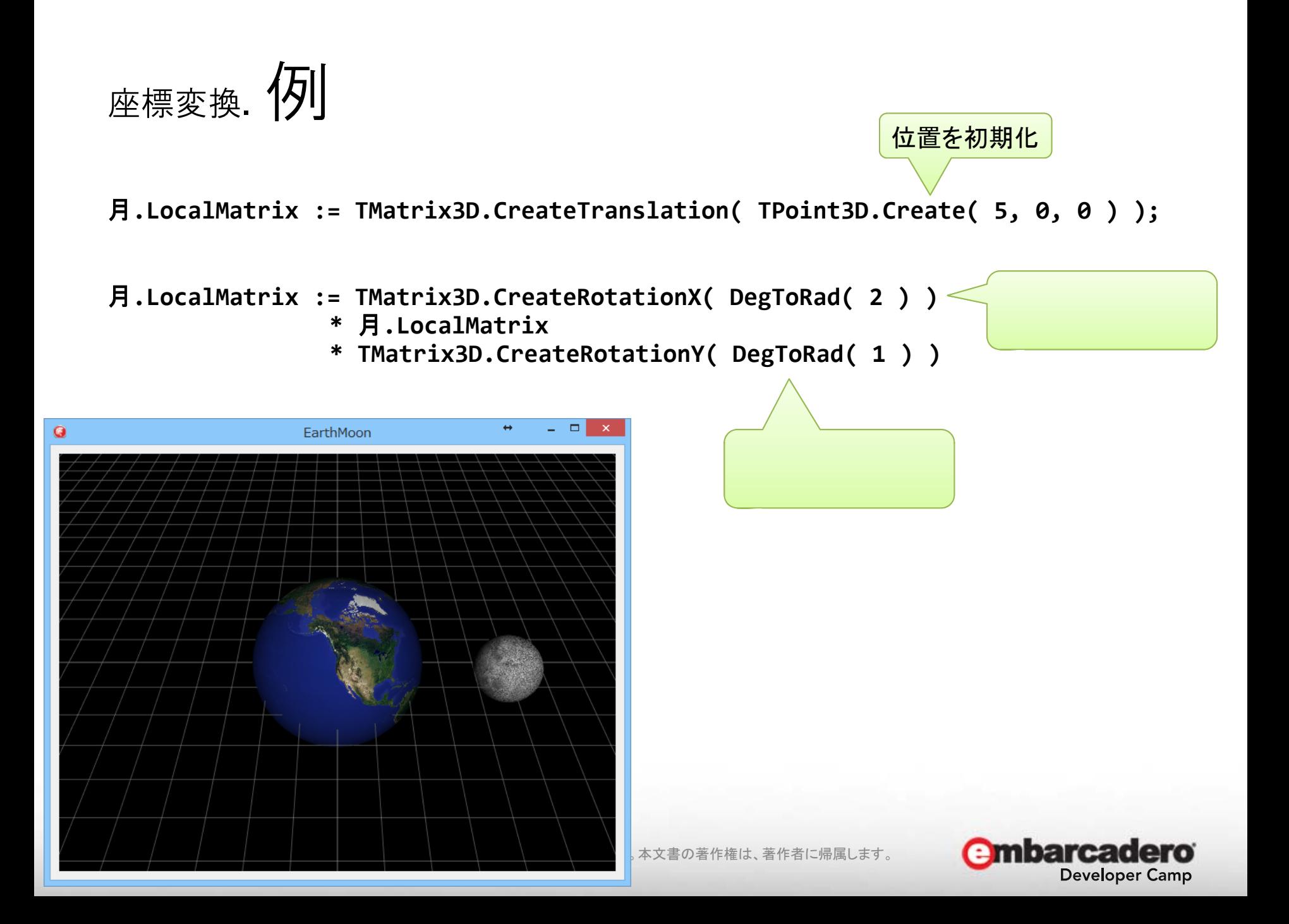

## 座標変換. 絕対座標変換行列

- TControl3D $M \times M^{-1} = M^{-1} \times M = I$ 
	- – LocalMatrix :TMatrix3D;
		- 親のローカル座標系に対する座標変換行列
	- – AbsoluteMatrix :TMatrix3D;
		- ワールド座標系に対する座標変換行列 自分.LocalMatrix <sup>×</sup> 親.AbsoluteMatrix <sup>=</sup>自分.AbsoluteMatrix
- • 絶対座標変換行列を直接指定するには?
	- **Links of the Common** 親の位置から逆算して自分の LM を求める

 $\dot{\Xi}$ .LM  $\times$  親.AM  $=$   $\dot{\Xi}$ .AM 行列に割り算はない

- $\dot{a}$ .LM  $\dot{b}$  =  $\dot{a}$ .AM  $\dot{c}$  = 親.AM
- $\exists$  .LM  $\equiv$   $\exists$  .AM  $\times$  親.AM . Inverse

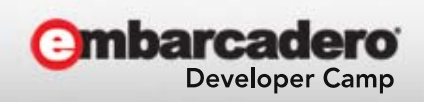

逆行列:行列の逆数

## 座標変換.TControl3D.AbsoluteMatrix

- •ワールド座標系に対する差分変換行列を保持
- • クラスヘルパーを用いて入力可能とする
	- –Position, RotationAngle などのプロパティが不整合化

**interface**

```
type
 HControl3D = class helper for TControl3D
  protected
    function GetAbsolMatrix :TMatrix3D;
    procedure SetAbsoluteMatrix( const AbsoluteMatrix_:TMatrix3D );
  public
    property AbsoluteMatrix :TMatrix3D read GetAbsolMatrix write SetAbsoluteMatrix;
```
**implementation**

```
function HControl3D.GetAbsoluteMatrix :TMatrix3D;
begin
 Result := Self.GetAbsoluteMatrix;
end;
procedure HControl3D.SetAbsoluteMatrix( const AbsoluteMatrix_:TMatrix3D );
```

```
begin
 LocalMatrix := AbsoluteMatrix_ * TControl3D( Parent ).AbsoluteMatrix.Inverse;
```
**end;**

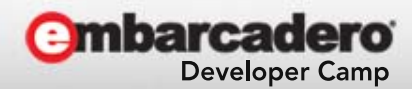

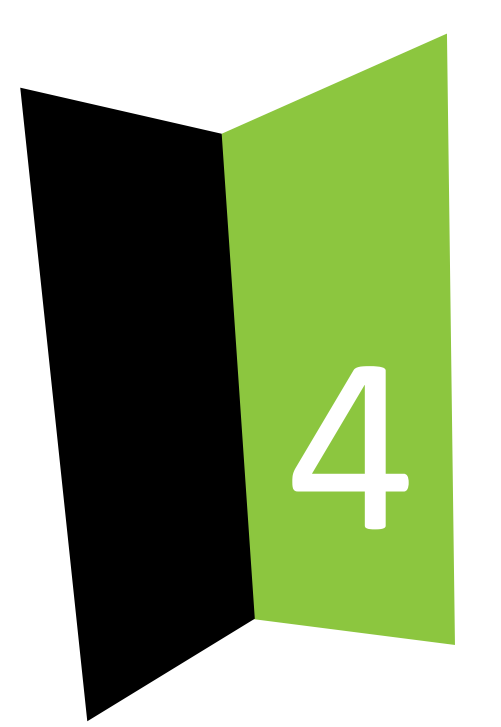

## イレギュラーテクニック

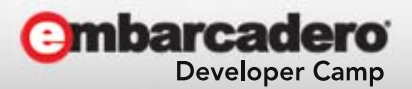

### ィレギュラーテクニック. 平行投影

- • 遠近法を廃した平行線の交わらない表示
	- –CADなどの製図用途
	- –2次元を意識したアニメ表現

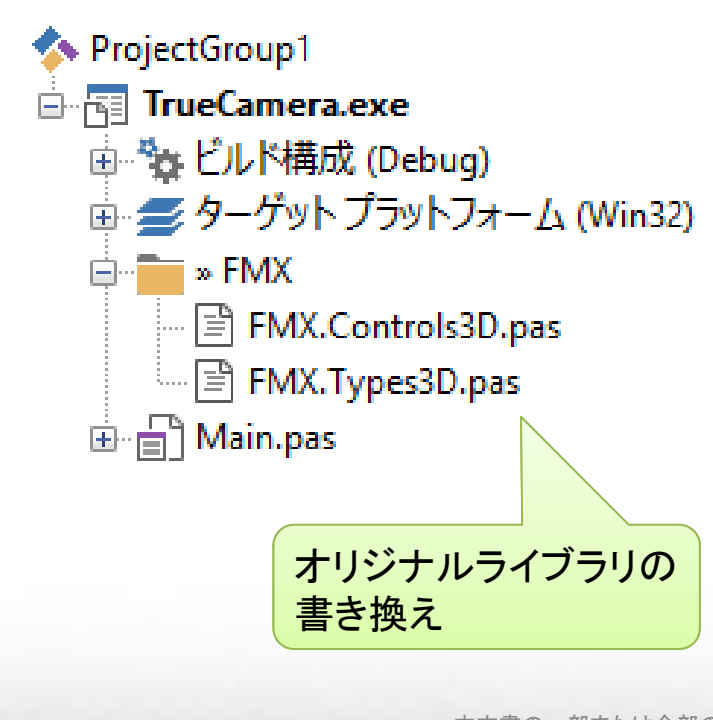

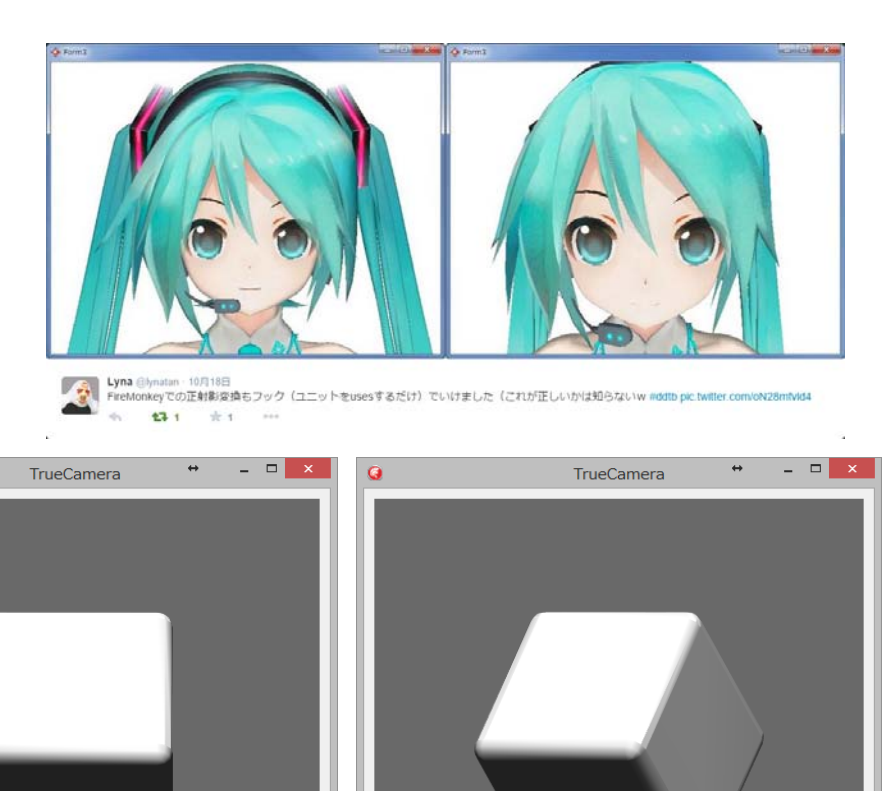

```
ィレギュラーテクニック. 平行投影.実装
```
- • 投影変換行列を変更
	- TMatrix3D に生成関数
		- CreateOrthoRH( $\sim$ )
		- CreateOrthoOffCenterRH( $\sim$ )
			- 中心をずらした平行投影
		- $\bullet$  CreatePerspectiveFovRH( $\sim$ )
			-

~

**end;**

```
– 透視投影
function TContext3D.GetProjectionMatrix: TMatrix3D;
var視点∠
                                                                                    視点
                                                               neai
 M: TMatrix3D;
begin
                                     平行投影
  if FRecalcProjectionMatrix then
                                                                        出典:床井研究室begin
    if FCurrentAngleOfView = 0 then
      Result := TMatrix3D.CreateOrthoRH( {表示高}, {表示高} * FWidth / FHeight, 1.0, 1000.0 )
   elseif SameValue(FHeight, 0.0, Epsilon) then
     Result := TMatrix3D.CreatePerspectiveFovRH(DegToRad(FCurrentAngleOfView), 1.0, 1.0, 1000.0)
    elseResult := TMatrix3D.CreatePerspectiveFovRH(DegToRad(FCurrentAngleOfView), FWidth / FHeight, 1.0, 1000.0);
```
**begin FAngleOfView := Value; if FAngleOfView < 0 then FAngleOfView := 0; if FAngleOfView > 179 then FAngleOfView := 179;** ~**end;** bottom

**procedure TCamera.SetAngleOfView(const Value: Single);**

**if FAngleOfView <> Value then**

```
mbarcadero
    Developer Camp
```
nea

画角ゼロを許可

本文書の一部または全部の転載を禁止します。本文書の著作権は、著作者に帰属します。

**begin**

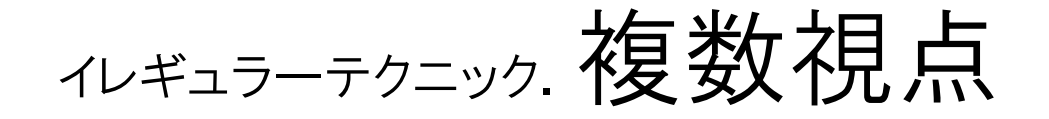

#### •一つのシーンを複数のカメラで撮影

- –それぞれのカメラは画角も解像度も個別に変更可能
- –- 三面図などへの応用

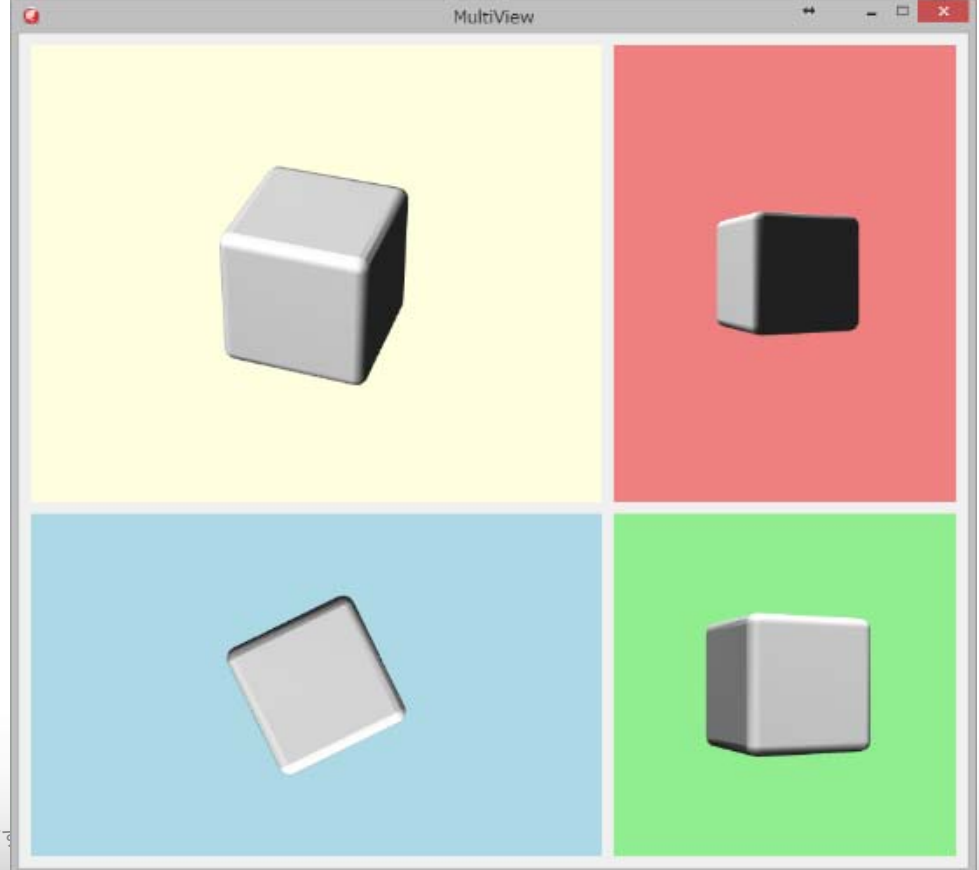

### ィレギュラーテクニック. 複数視点. 実装. 1

•任意サイズの TBitmap へレンダリングするクラス

```
TBitmapRender = class
  Protected_Camera :TCamera;
     _BMP :TBitmap;
    _Texture :TTexture;
    _Context :TContext3D;
                               カメラ | 描画先
    _Color :TAlphaColor;
    _Multisample :TMultisample;
  public
    constructor Create( const Camera_:TCamera; const BMP_:TBitmap );
    destructor Destroy; override;
    property Color :TAlphaColor read Color write Color;
    property Multisample :TMultisample read _Multisample write _Multisample;
    procedure Render;
  end;
  HViewport3D = class helper for TViewport3D
  protected
    function GetLights :TList<TLight>;
                                                    private のフィールドへ強制アクセスfunction GetRenderingList :TList<TControl3D>;
  public
    property Lights :TList<TLight> read GetLights;
    property RenderingList :TList<TControl3D> read GetRenderingList;
  end;
                                                                       mbarcadero
本文書の一部または全部の転載を禁止します。本文書の著作権は、著作者に帰属します。 42
```
**Developer Camp** 

### ィレギュラーテクニック.複数視点.実装.2

#### •任意サイズの TTexture から TContext3D を生成

```
constructor TBitmapRender.Create(~);
begin
    _Camera := Camera_;
    _BMP := BMP_;
    _Texture := TTexture.Create;
    _Texture.Style := [ TTextureStyle.RenderTarget ];
    _Texture.SetSize( _BMP.Width, _BMP.Height );
    ITextureAccess( _Texture ).TextureScale := 1;
    _Multisample := TMultisample.FourSamples;
    _Color := TAlphaColors.White;
    _Context := TContextManager.CreateFromTexture( _Texture, _Multisample, True );
end;
destructor TBitmapRender.Destroy;
begin
    FreeAndNil( _Context );
    FreeAndNil( Texture );
end;
                                                      描画先ビットマップと同サイズ
                                              背景色
                                                        アンチエイリアシングのサンプル数
```
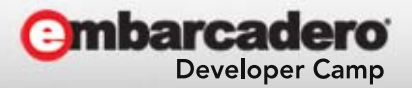

### ィレギュラーテクニック. 複数視点. 実装. 3

•描画は TViewport3D に任せる

```
procedure TBitmapRender.Render;
     varW, H :Integer;
        C :TControl3D;
     begin
          with_Camera.Viewport.Context do
          begin
                             参照元の元サイズを保存 まんのサイズを
              W := Width;
              H := Height;
              SetSize( _BMP.Width, _BMP.Height );
                                                         描画先のサイズへ
              SetCameraMatrix( _Camera.CameraMatrix );
              SetCameraAngleOfView( _Camera.AngleOfView );
          end;
          with_Context do
                               BeginScene を呼んだ Context が描画対象
          begin
              BeginScene;
              SetContextState( TContextState.csScissorOff );
              Clear( [ TClearTarget.Color, TClearTarget.Depth ], _Color, 1.0, 0 );
               for C in _Camera.Viewport.RenderingList do C.RenderInternal;
              EndScene;
                                                                         結果を描画先へ転写CopyToBitmap( _BMP, Rect( 0, 0, _BMP.Width, _BMP.Height ) );
          end;
          _Camera.Viewport.Context.SetSize( W, H );
                                                      参照元のサイズを復元
     end;
                                                                             barcadero
44 2012 - インディング・インストーン 本文書の一部または全部の転載を禁止します。本文書の著作権は、著作者に帰属します。
```
**Developer Camp** 

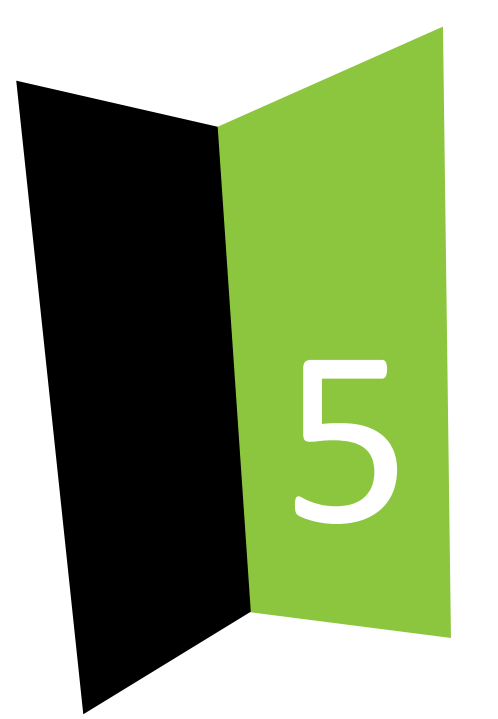

## マテリアルの作り方

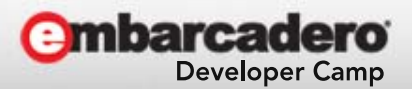

### マテリアルの作り方.原理

- • FireMonkey は Direct3D と OpenGL により描画
	- – Direct3D : Microsoft が策定する API
		- Windows 環境でのみ動作
	- –— 0penGL :Khronosグループが策定する API
		- MacOSX / iOS / Android / Linux 環境で動作
- • 質感はシェーダにより表現
	- – バーテックス(頂点)シェーダ
		- モデルの頂点毎に呼ばれるイベント
	- **Links of the Common**  フラグメント(ピクセル)シェーダ
		- ピクセル毎に呼ばれるイベント

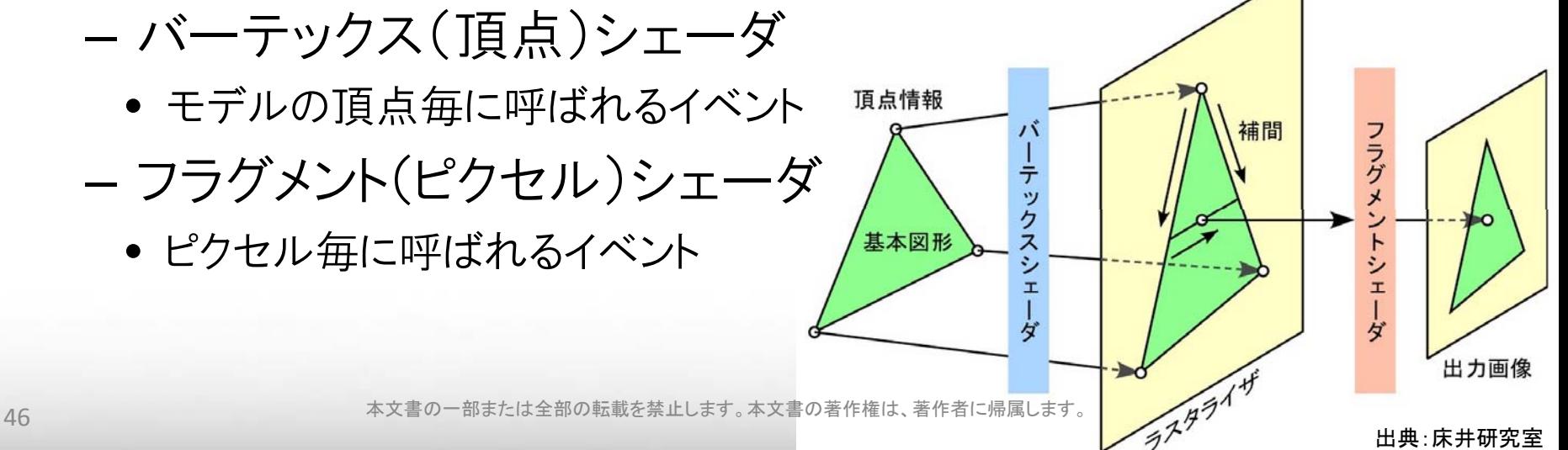

## マテリアルの作り方.プログラママブル

#### •シェーダ は シェーディング言語 により記述

–Direct3D : HLSL (High Level Shader Language) 言語

- Windows SDK によりプリコンパイルしたバイナリを実行時にロード
	- Windows 8.1 用 Windows ソフトウェア開発キット (Windows SDK) http://msdn.microsoft.com/ja-jp/windows/desktop/bg162891.aspx
- – OpenGL : GLSL (OpenGL Shading Language) 言語
	- ソースを直接ロードし実行時にコンパイル
		- ソースを秘匿できない
		- プリコンパイルに辛うじて対応 : GL\_ARB\_get\_program\_binary
			- » GPU ベンダ依存の互換性問題

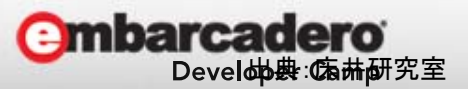

## マテリアルの作り方.クラス構造

• TMaterial が TMaterialSource に内包される –同じシェーダを複数のモデルに適用可能

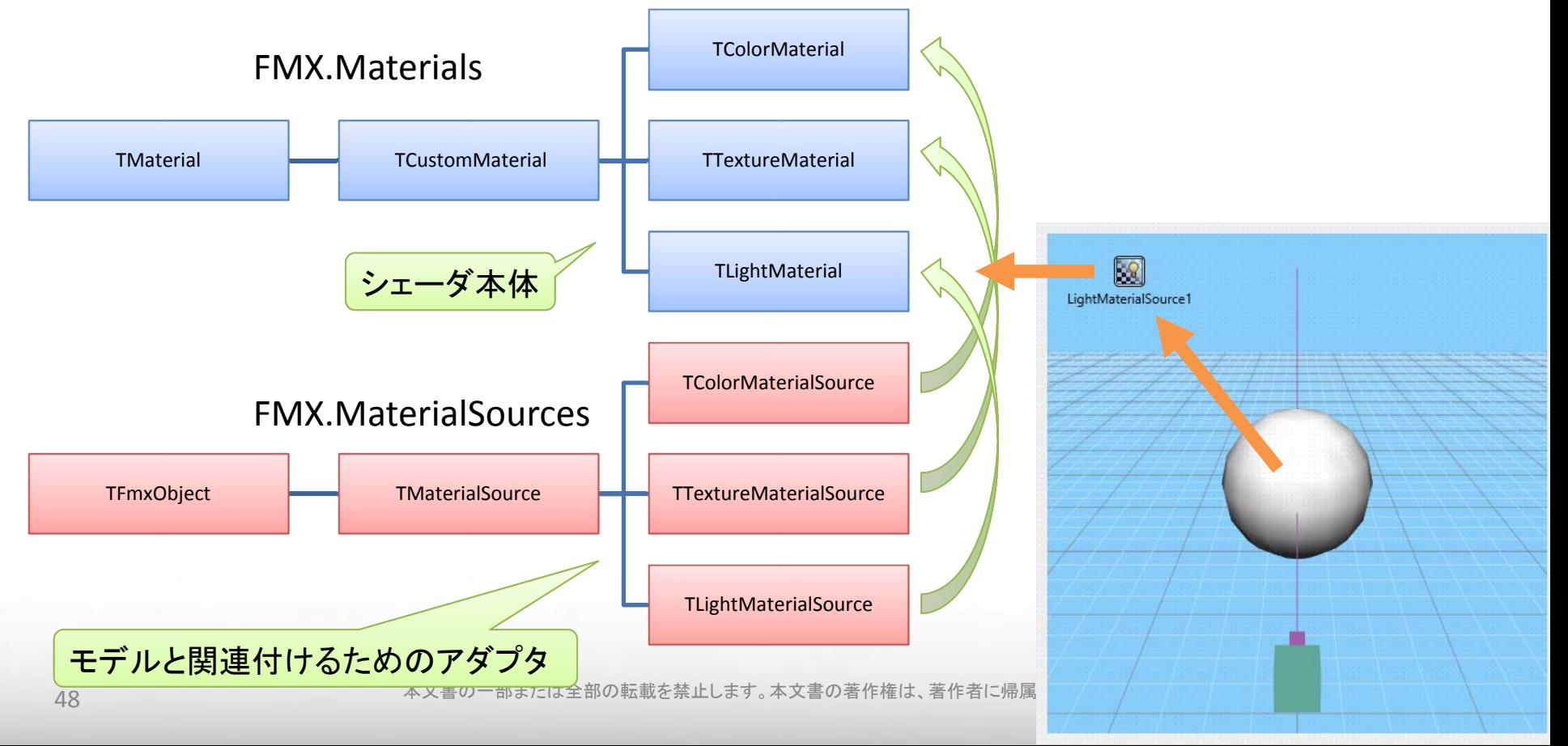

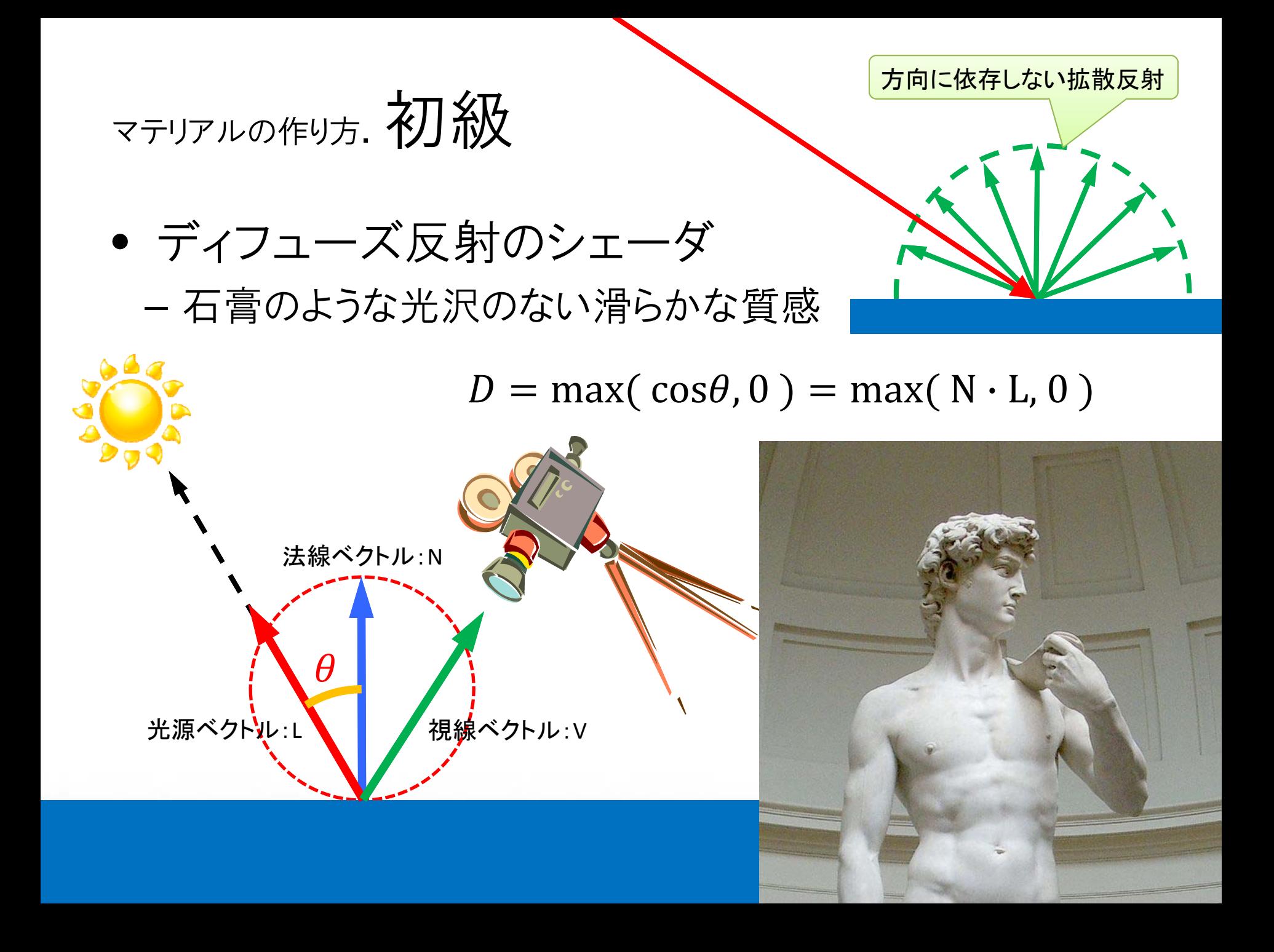

### マテリアルの作り方.初級.実装.クラス

• TMaterialSource にも同じフィールドを持たせる

#### –同じシェーダを複数のパラメータで使い回せる

```
TMyMaterial = class( TCustomMaterial )
protected
 _DiffColor :TAlphaColor;
 procedure SetDiffColor( const DiffColor_:TAlphaColor );
 procedure InitShaderV;
 procedure InitShaderP;
 procedure DoInitialize; override;
 procedure DoApply( const Context_:TContext3D ); override;
  class function DoGetMaterialProperty( const Prop_:TMaterial.TProperty ): string; override;
public
  constructor Create; override;
 property DiffColor: TAlphaColor read _DiffColor write SetDiffColor;
end;
TMyMaterialSource = class( TMaterialSource )
protected
  function GetDiffColor :TAlphaColor;
  procedure SetDiffColor( const DiffColor_:TAlphaColor );
  function CreateMaterial: TMaterial; override;
public
 property DiffColor: TAlphaColor read GetDiffColor write SetDiffColor;
end;
```
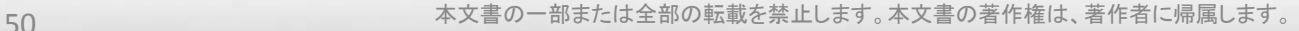

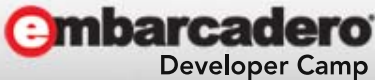

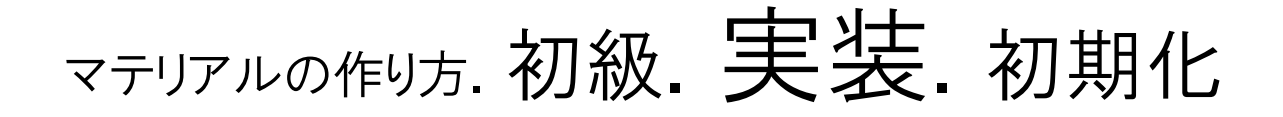

• シェーダのロード

```
procedure TMyMaterial.DoInitialize;
begin
     inherited;
```
**InitShaderV; InitShaderP;**

```
end;
```
#### •デフォルト変数の命名

**class function TMyMaterial.DoGetMaterialProperty( const Prop\_:TMaterial.TProperty ): string; begin**

シェーダのステージ毎に分けた( 後述)

```
case Prop_ of
 TProperty.ModelViewProjection : Result := 'VS_FMatrixMVP';
 TProperty.ModelView : Result := 'VS_FMatrixMV';
 TProperty.ModelViewInverseTranspose : Result := 'VS_TIMatrixMV';
else Result := '';
end;
```
#### •プロパティ

```
procedure TMyMaterial.SetDiffColor( const DiffColor_:TAlphaColor );
begin
```

```
_DiffColor := DiffColor_; DoChange;
```
**end;**

**end;**

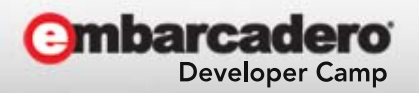

## マテリアルの作り方. 初級. 実装. 初期化. バーテックスシェーダ

•プラットフォーム別の

シェーダを用意

**function FileToBytes( const FileName\_:string ) :TBytes; begin**

```
with TMemoryStream.Create do
begin
     LoadFromFile( FileName_ );
     SetLength( Result, Size );
     Read( Result, Size );
     Free;
end;
```
**end;**

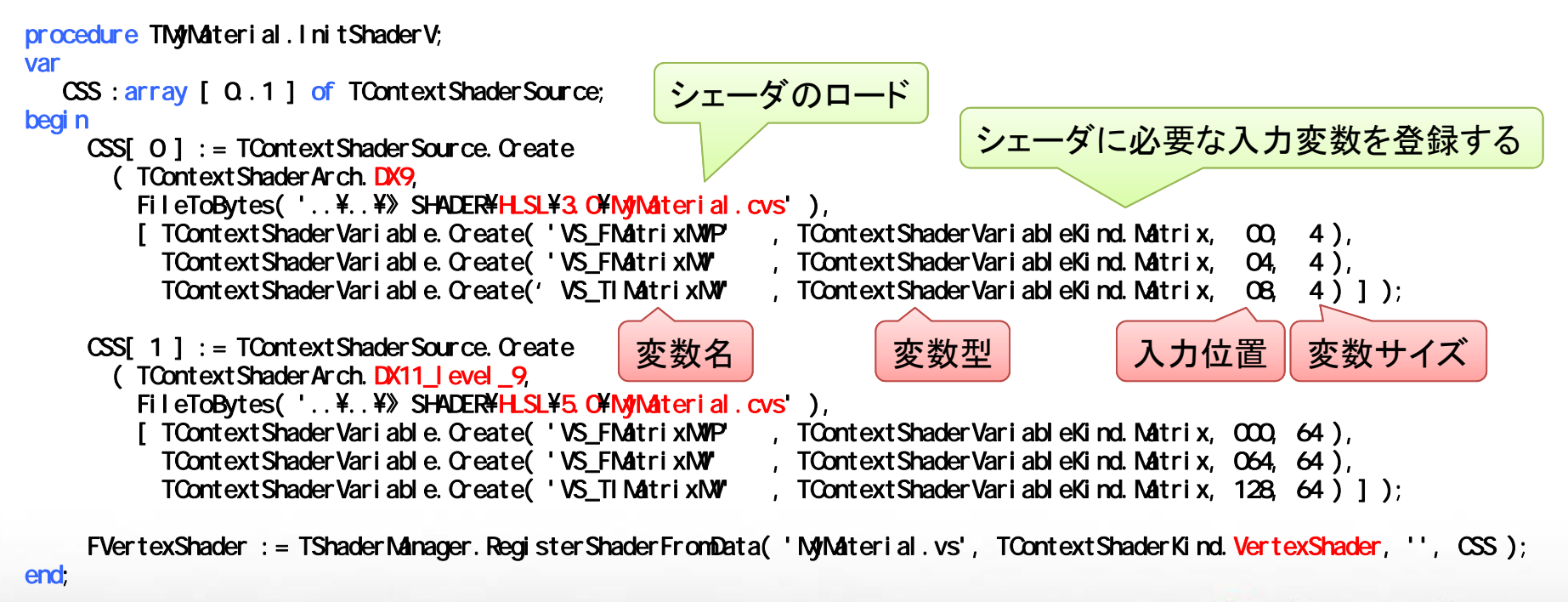

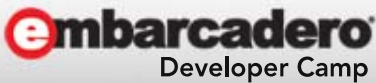

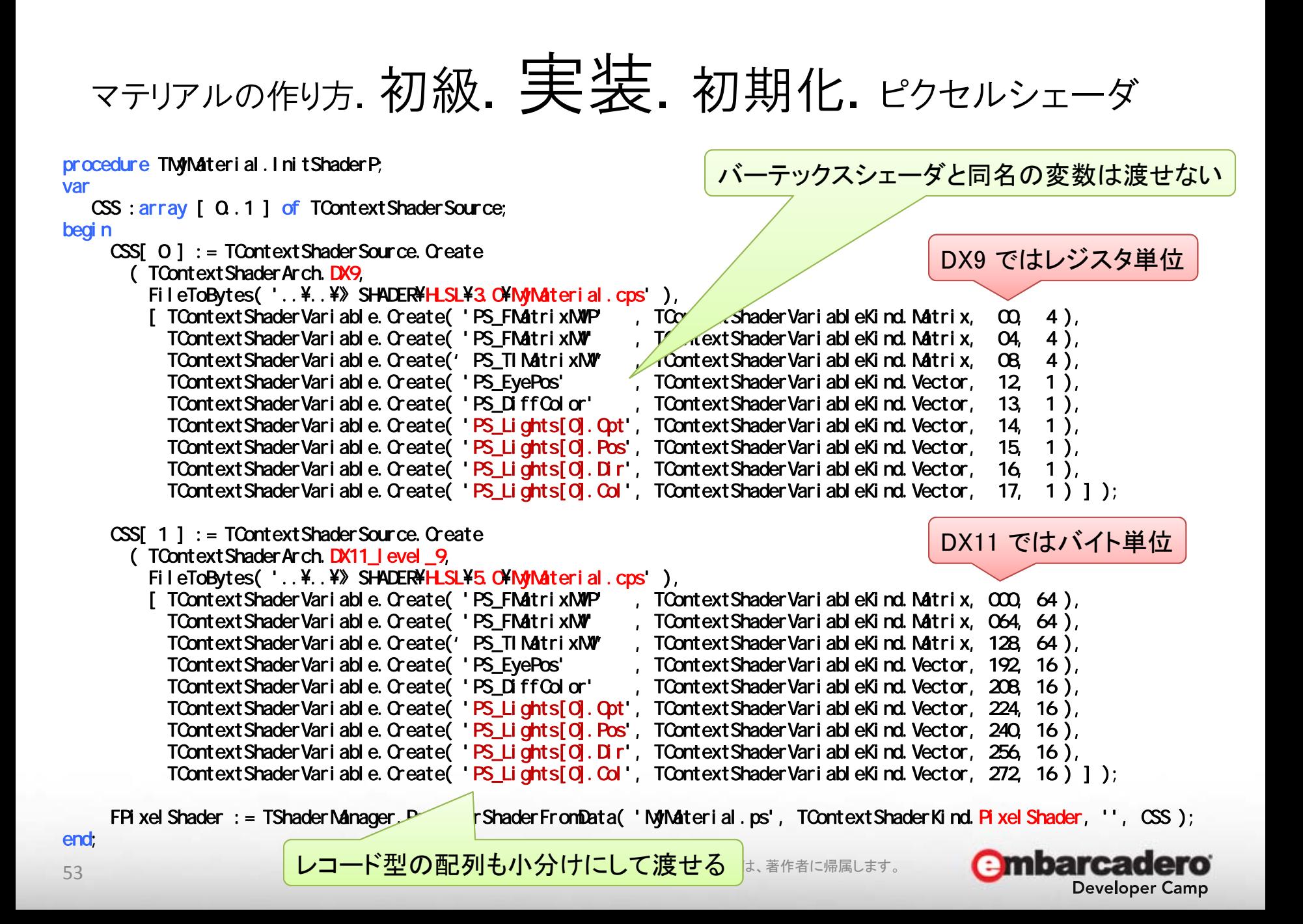

### マテリアルの作り方.初級.実装.変数型

• TContextShaderVariableKind – Float : 4 byte:1 register … float – Float2 : 8 byte:1 register … float2 – Float3 :12 byte:1 register … float3 – Vector :16 byte:1 register … float4 – Matrix :64 byte:4 register … float4x4 – Texture: \* :1 register … Texture2D<float4> HLSLでの型名

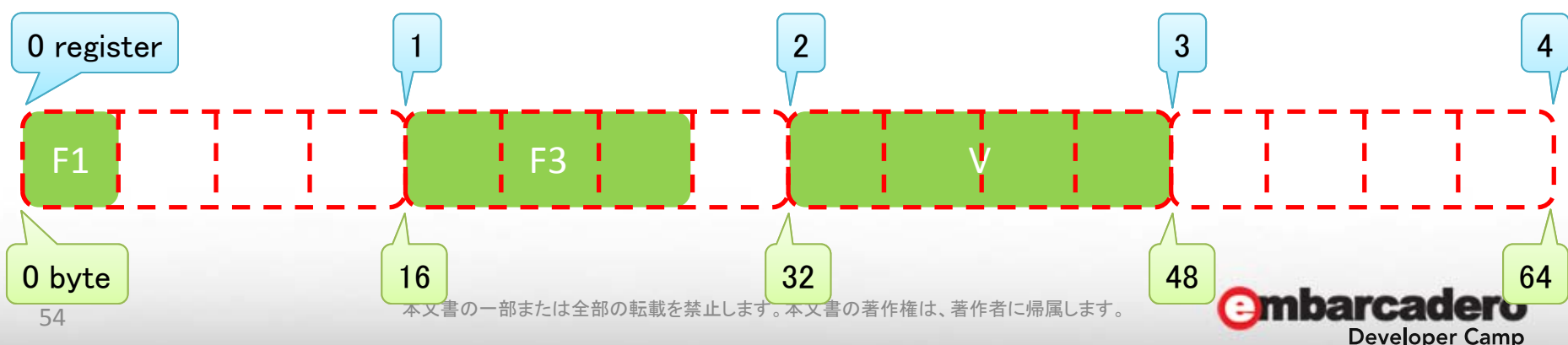

## マテリアルの作り方.初級.実装.変数入力

#### •シェーダ内で用いる定数を外部から提供

• VS\_FMatrixMVP, VS\_FMatrixMV, VS\_TIMatrixMV は標準で渡される

```
procedure TMyMaterial.DoApply( const Context_:TContext3D );
         begin
             inherited;
                                         変数名 ねんじゅう しんカ値
              with Context_ do
             begin
                  SetShaderVariable( 'PS_FMatrixMVP', CurrentModelViewProjectionMatrix );
                  SetShaderVariable( 'PS_FMatrixMV' , CurrentMatrix );
                  SetShaderVariable( 'PS_TIMatrixMV', CurrentMatrix.Inverse.Transpose );
                  SetShaderVariable( 'PS_EyePos' , [ CurrentCameraInvMatrix.M[ 3 ] ] );
                  SetShaderVariable( 'PS_DiffColor' , _DiffColor );
                  with Lights[ 0 ] do
                                                                    ワールド座標系での視点位置
                  begin
                       SetShaderVariable( 'PS_Lights[0].Opt',
                                         [ TVector3D.Create( Integer( LightType ) + 1, 
                                           Cos( DegToRad( SpotCutoff ) ),
ライトの数だけ
                                           SpotExponent, 0 ) ] );
繰り返す
                       SetShaderVariable( 'PS_Lights[0].Pos', [ Position ] );
                       SetShaderVariable( 'PS_Lights[0].Dir', [ Direction ] );
                       SetShaderVariable( 'PS_Lights[0].Col', Color );
                  end;
              end;
         end;
                                                                                 barcadero
 55 2012年 - アンテンスの一部または全部の転載を禁止します。本文書の著作権は、著作者に帰属します。 55
                                                                                    Developer Camp
```
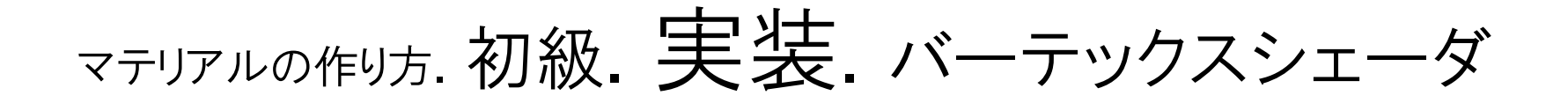

•モデルの頂点毎の情報を加工して出力

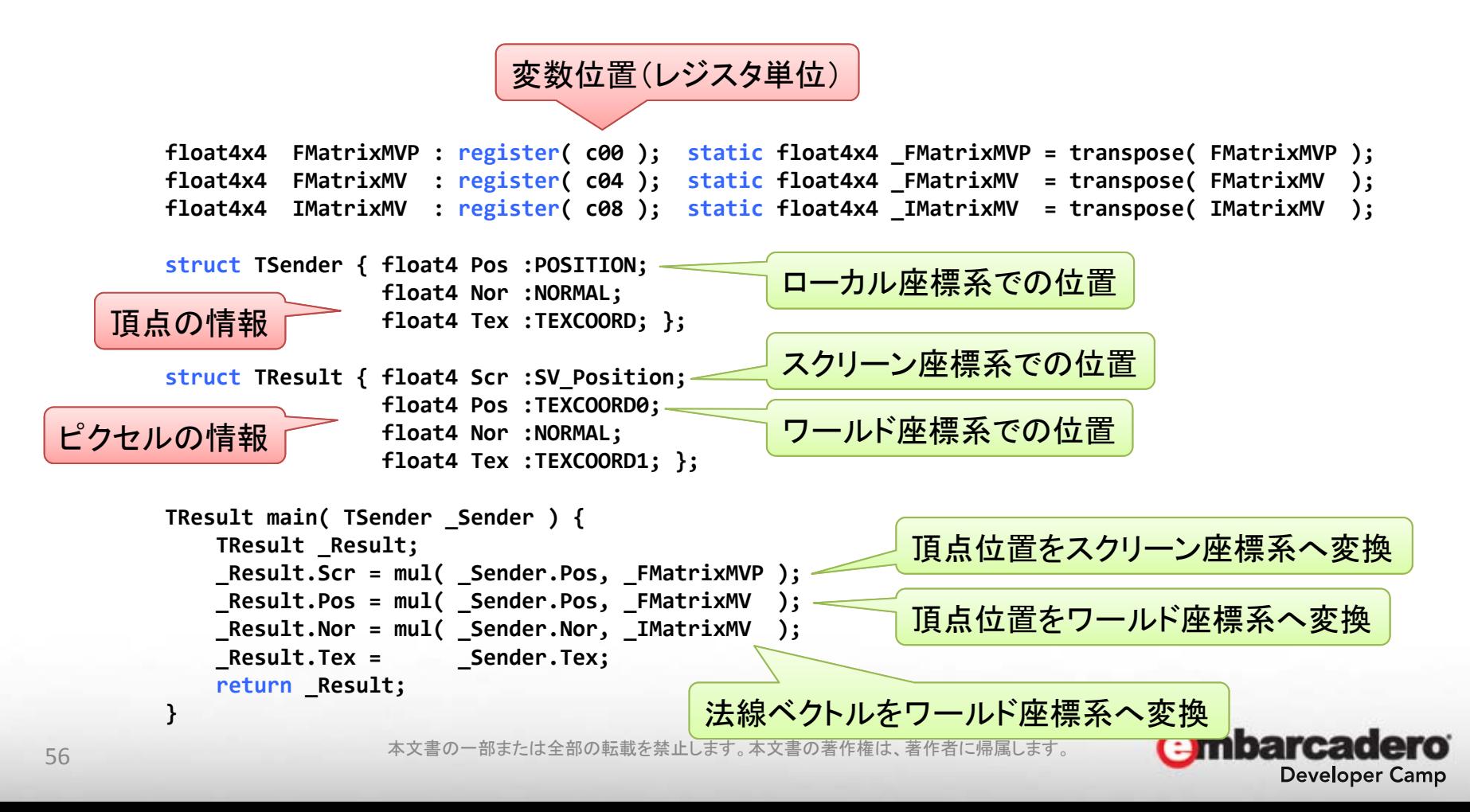

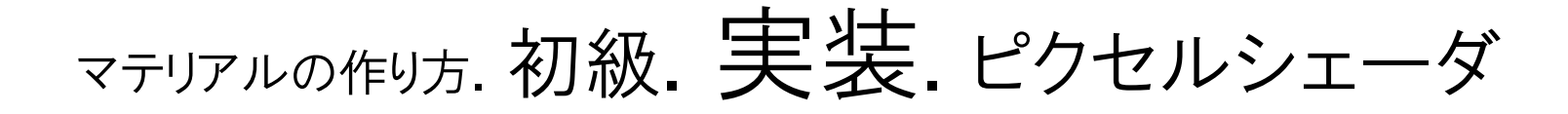

•ピクセル毎の情報を加工して出力

レコード型も扱える **struct Tlight { float4 Opt; float4 Pos; float4 Dir; float4 Col; }; float4x4 FMatrixMVP : register( c00 ); static float4x4 \_FMatrixMVP = transpose( FMatrixMVP ); float4x4 FMatrixMV : register( c04 ); static float4x4 \_FMatrixMV = transpose( FMatrixMV ); float4x4 IMatrixMV : register( c08 ); static float4x4 \_IMatrixMV = transpose( IMatrixMV ); float4 \_EyePos : register( c12 ); float4 \_DiffColor : register( c13 );** バーテックスシェーダの出力と同じ内容のレコード型 **TLight \_Light[1] : register( c14 ); struct TSender { float4 Scr :SV\_Position; float4 Pos :TEXCOORD0; float4 Nor :NORMAL; float4 Tex :TEXCOORD1; }; struct TResult { float4 Col :SV\_Target; };** ピクセルシェーダの出力は色 **TResult main( TSender \_Sender )** ピクセルの法線ベクトル:N **{ TResult \_Result; float3 N = normalize( \_Sender.Nor.xyz );** ピクセルの光源ベクトル:L  $float3 L = - Light[0].Dir.xyz;$ **float D = max( dot( L, N ), 0.0 ); \_Result.Col.r = \_Light[0].Col.r \* D \* \_DiffColor.r; \_Result.Col.g = \_Light[0].Col.g \* D \* \_DiffColor.g;**  $Result.Col.b = Light[0].Col.b * D * DiffColor.b;$ **\_Result.Col.a = 1.0; return \_Result; }** 57 本<mark>(不透明度値) <sub>転載</sub> 反射率</mark> メキの著作権は、著作者に帰属します。 不透明度値 mbarcadero

**Developer Camp** 

## マテリアルの作り方. 初級. 実装. コンパイル

- • Windows SDK 付属の fxc.exe を利用
	- – DX11版 のソースから DX9版 のバイナリも出力可能
		- Shader Model 2.0 : DirectX 9.0
		- Shader Model 3.0 : DirectX 9.0c
		- Shader Model 4.0 : DirectX 10
			- \*s\_4\_0\_level\_9\_1 : SM2.0 でコンパイル
			- \*s\_4\_0\_level\_9\_3 : SM3.0 でコンパイル
		- Shader Model 5.0 : DirectX 11

DX9 モードの強制 FMX.Types.GlobalUseDX := False;

> arcadero **Developer Camp**

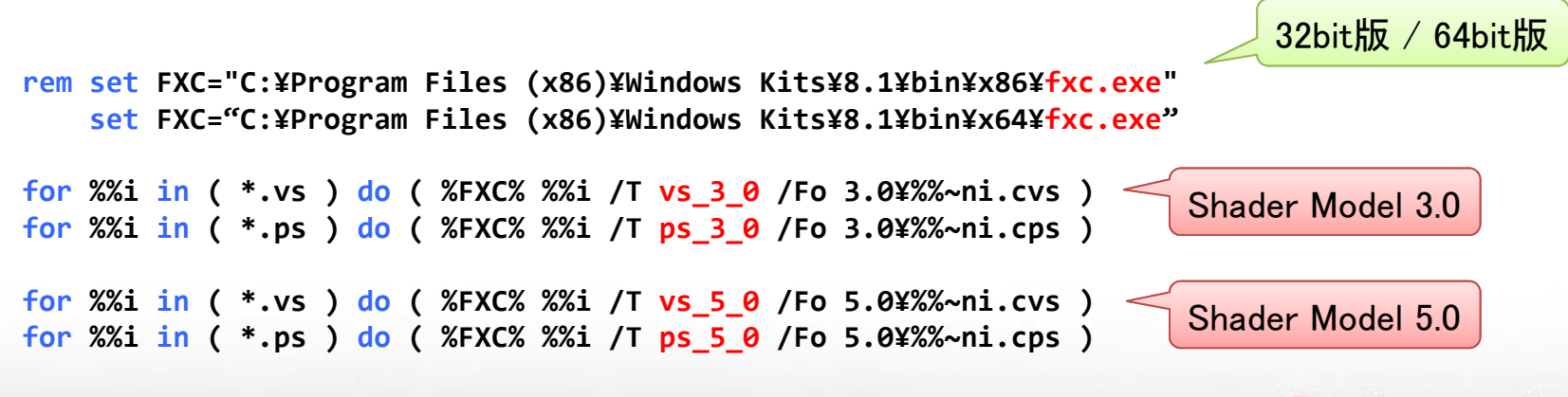

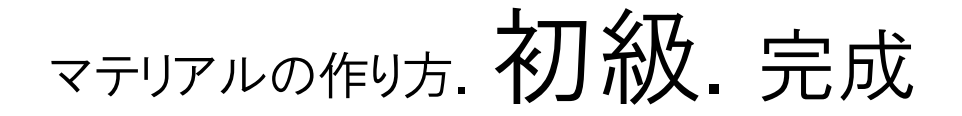

•全体的な陰影は TLightMaterialSource と同等

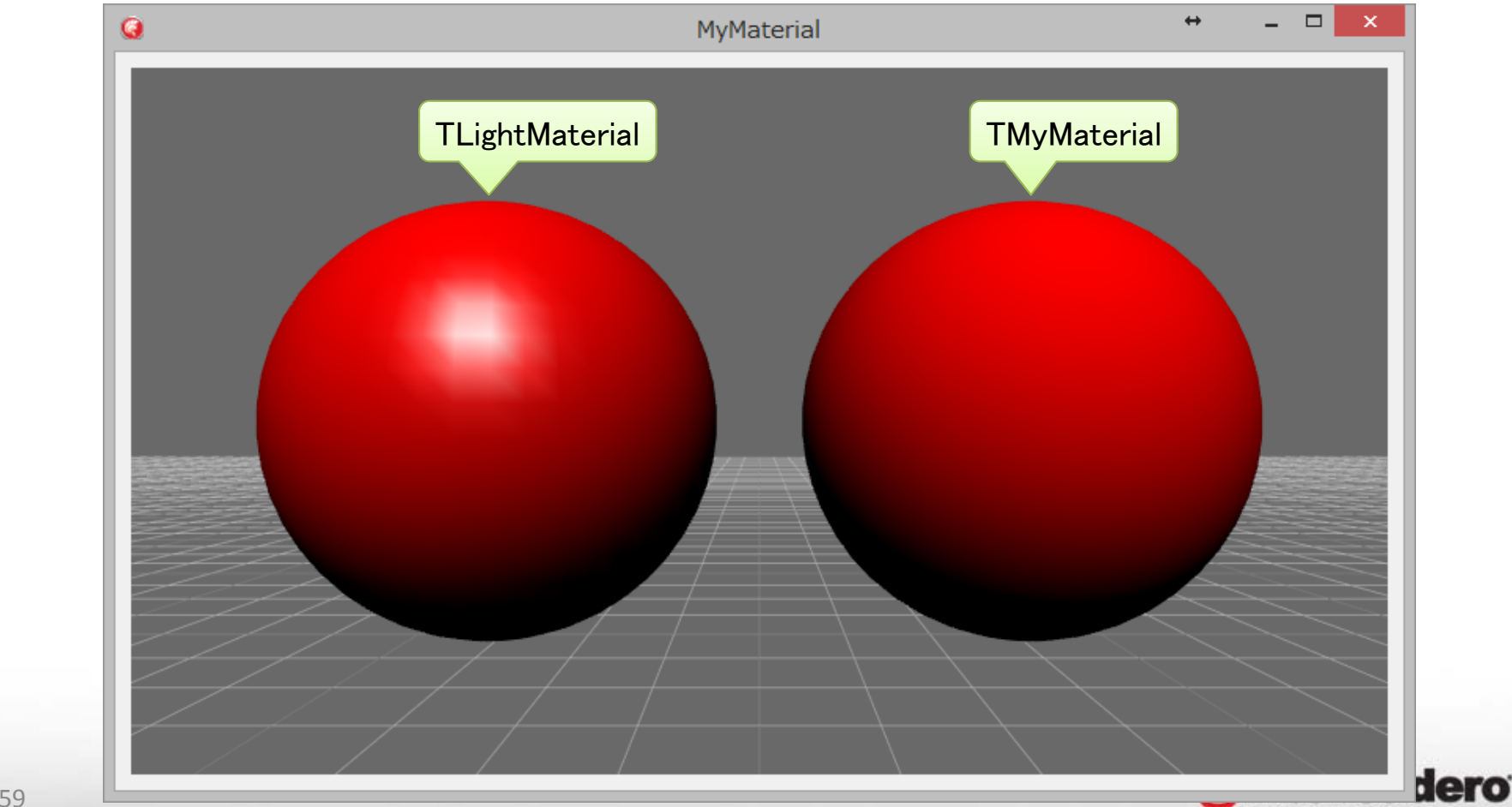

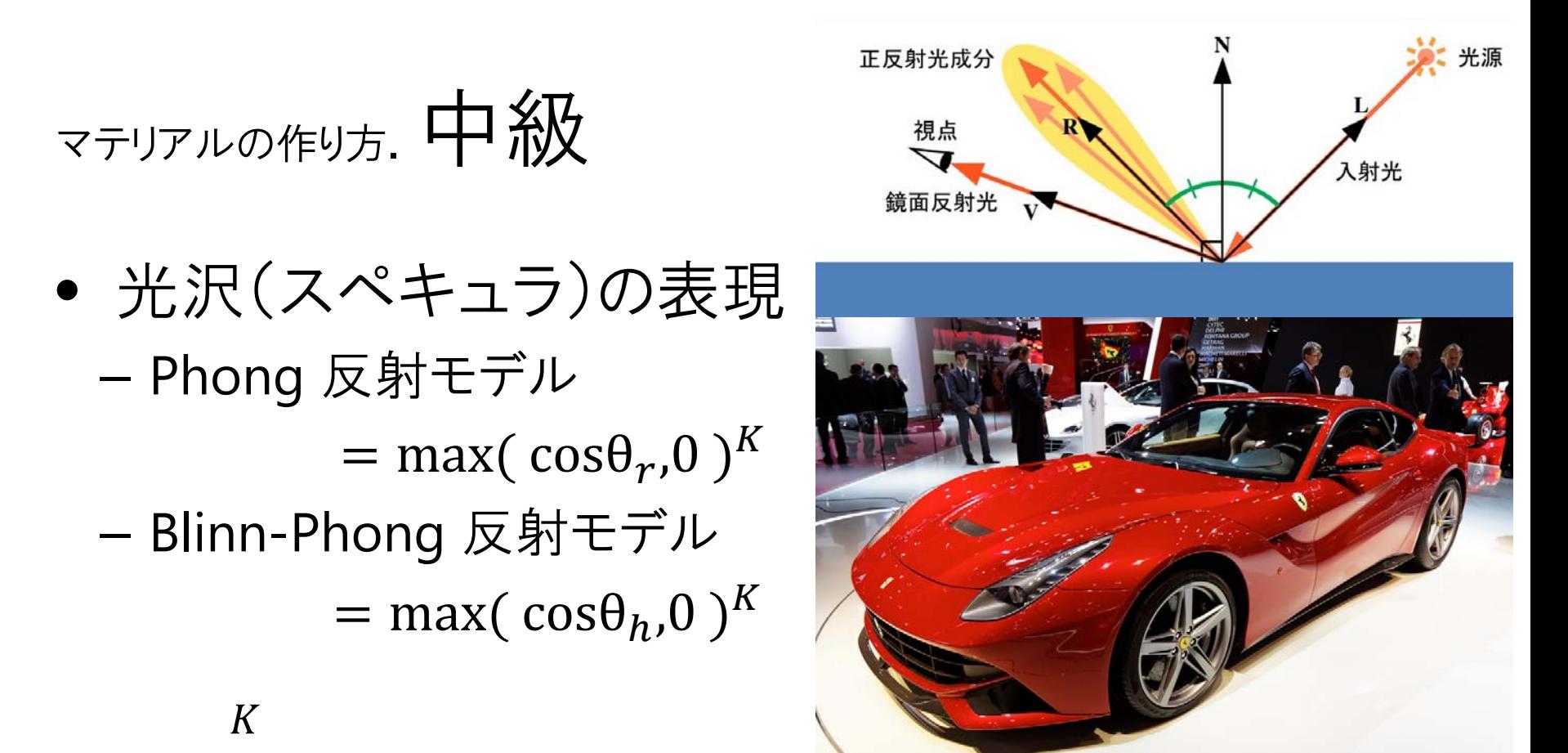

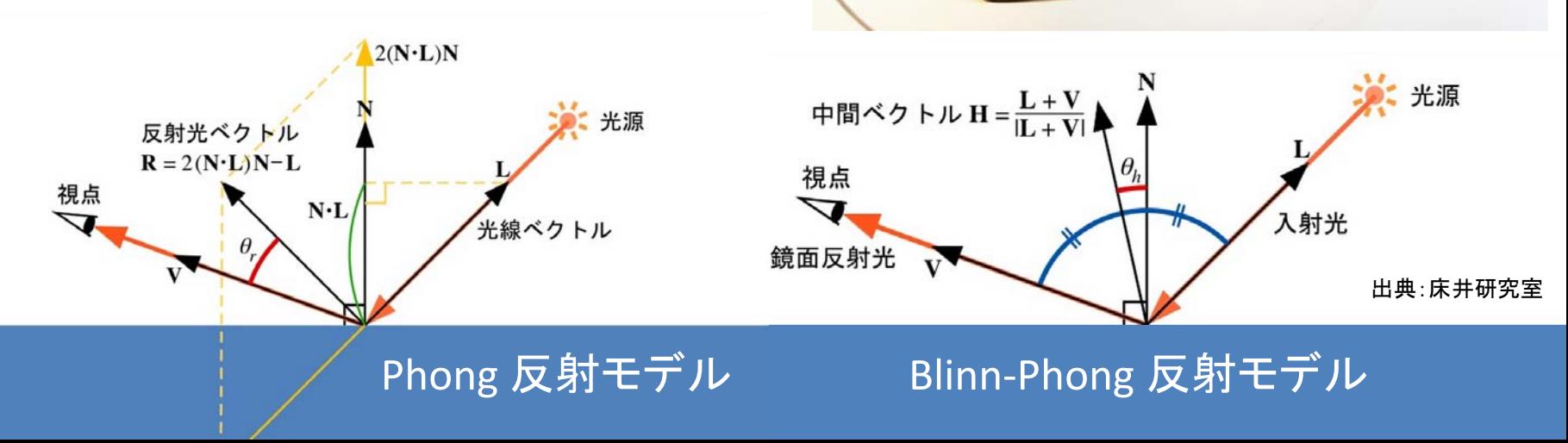

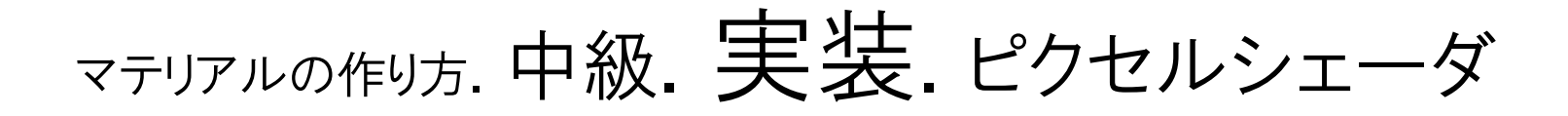

•ピクセル毎の情報を加工して出力

```
TResult main( TSender _Sender )
{
    TResult _Result;
   float3 N = normalize( _Sender.Nor.xyz );
   float3 L = -_Light[0].Dir.xyz;
   float3 E = normalize( _EyePos.xyz - _Sender.Pos.xyz );
   float3 H = normalize( L + E );
   float D = max( dot( L, N ), 0.0 );
   float S = pow(max(dot(H, N), 0.0), SpecShiny);_Result.Col.r = _Light[0].Col.r * D * ( _DiffColor.r + _SpecColor.r * S );
   _Result.Col.g = _Light[0].Col.g * D * ( _DiffColor.g + _SpecColor.g * S );
   _Result.Col.b = _Light[0].Col.b * D * ( _DiffColor.b + _SpecColor.b * S );
   _Result.Col.a = 1.0;
   return _Result;
}
                                                     ピクセル位置からの
                                                     視線ベクトル
                                                             スペキュラの反射率
                                                ディフューズ + スペキュラ
```
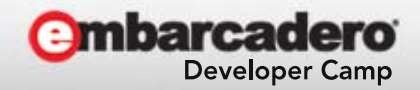

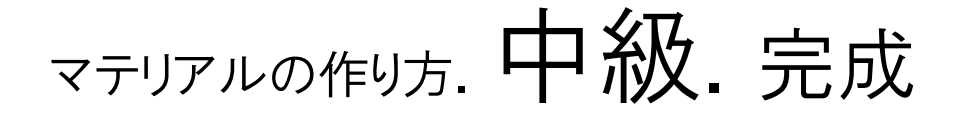

•TMyMaterialSource の方がスペキュラが綺麗?

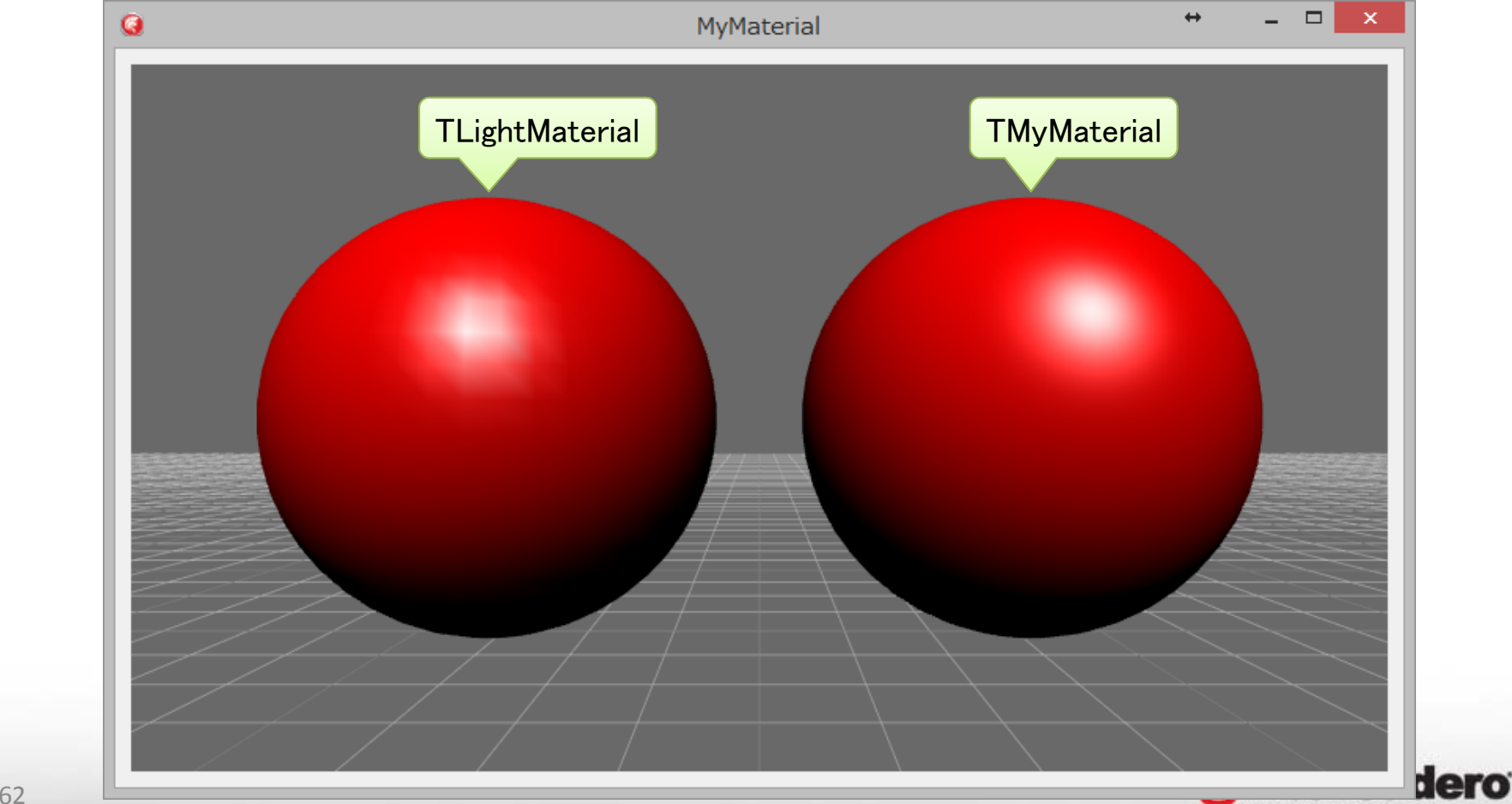

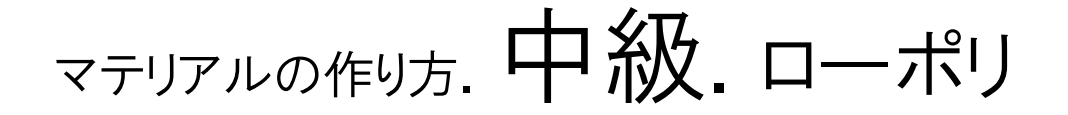

•TLightMaterialSource はポリゴン数で品質が変化

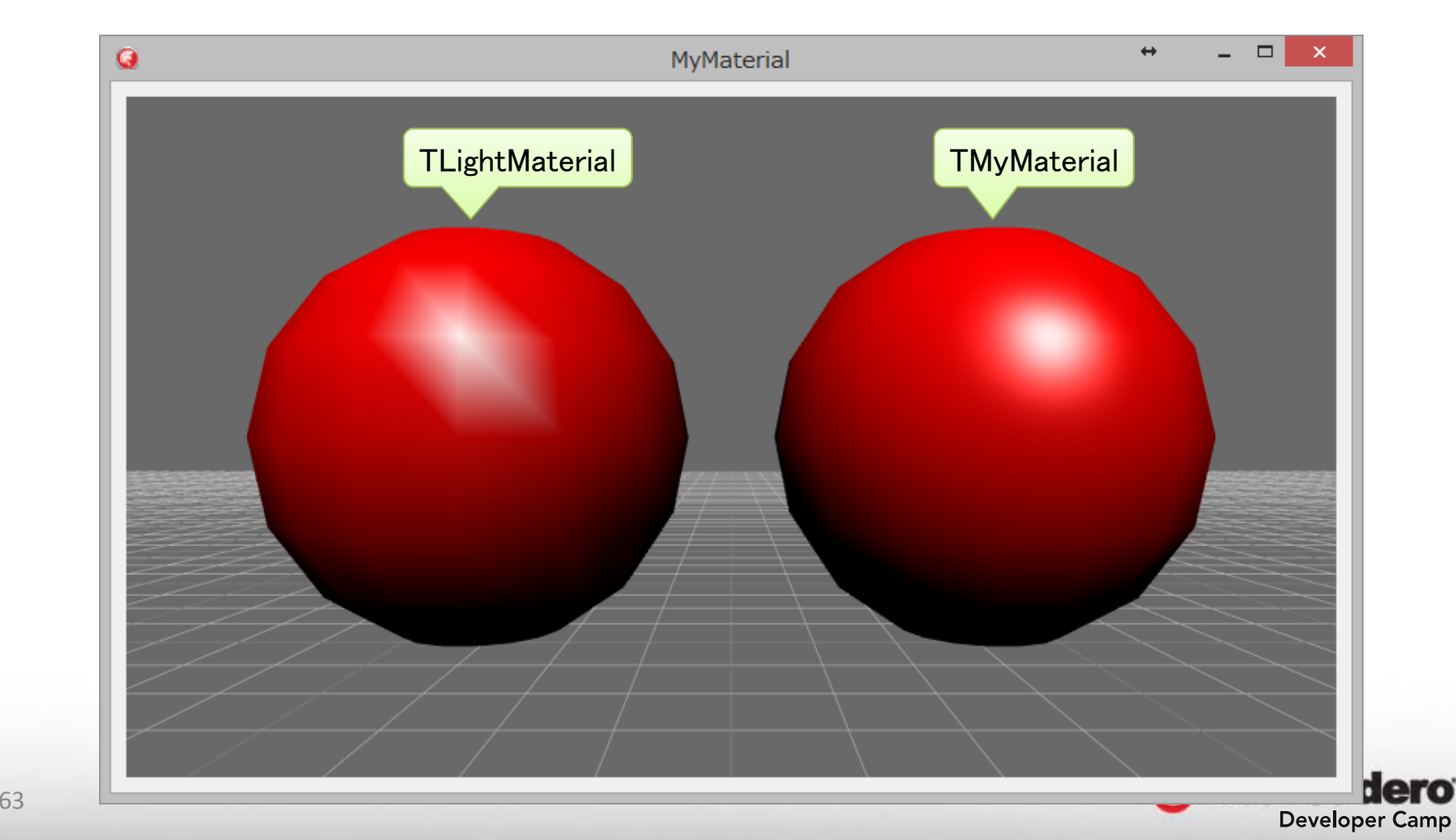

マテリアルの作り方.バーテックス vs ピクセル

•シェーディングの構成方法は2種類

–グローシェーディング ・・・バーテックスシェーダベース

- 頂点だけで照明計算を行う
- – フォンシェーディング ・・・ピクセルシェーダベース
	- すべてのピクセルにおいて照明計算を行う

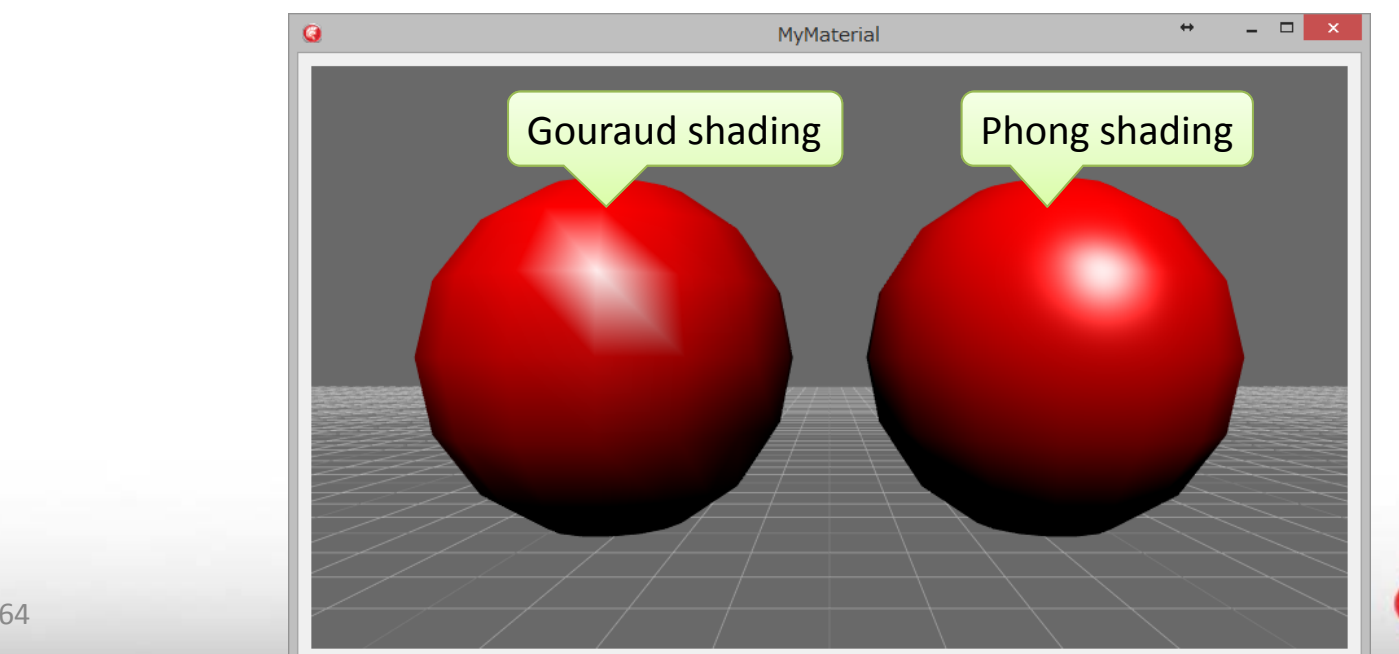

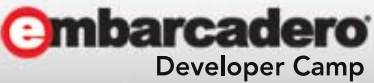

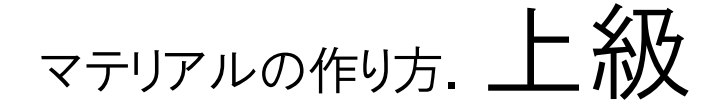

• 鏡面反射のシェーダ –磨き上げた金属のような質感

風景  $R=2(N\cdot V)N-V$  Spherical Map

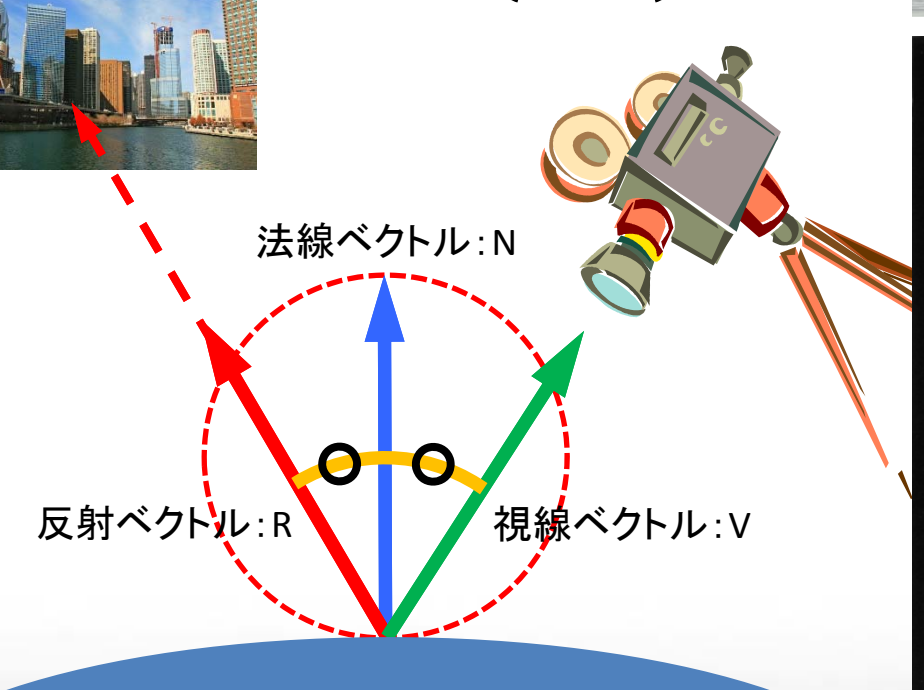

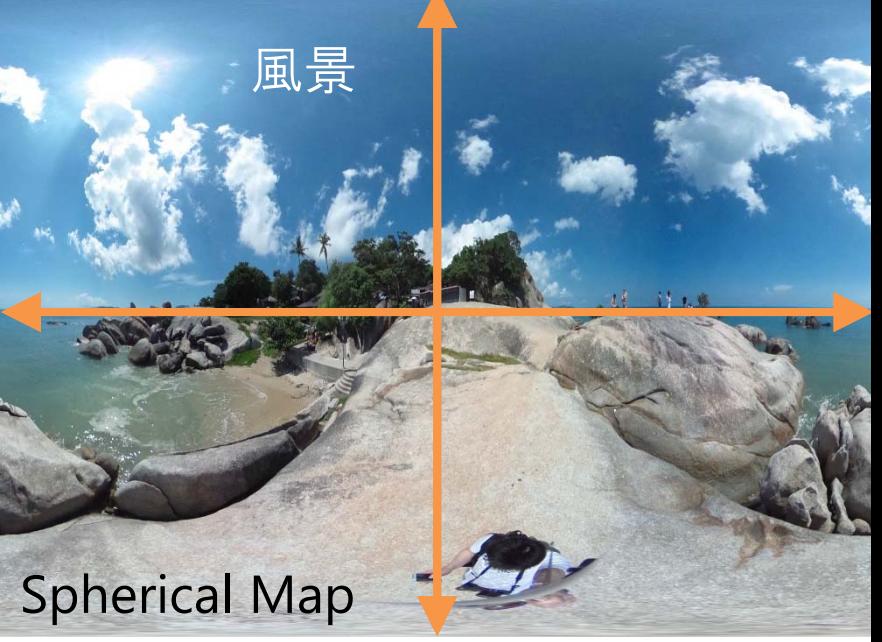

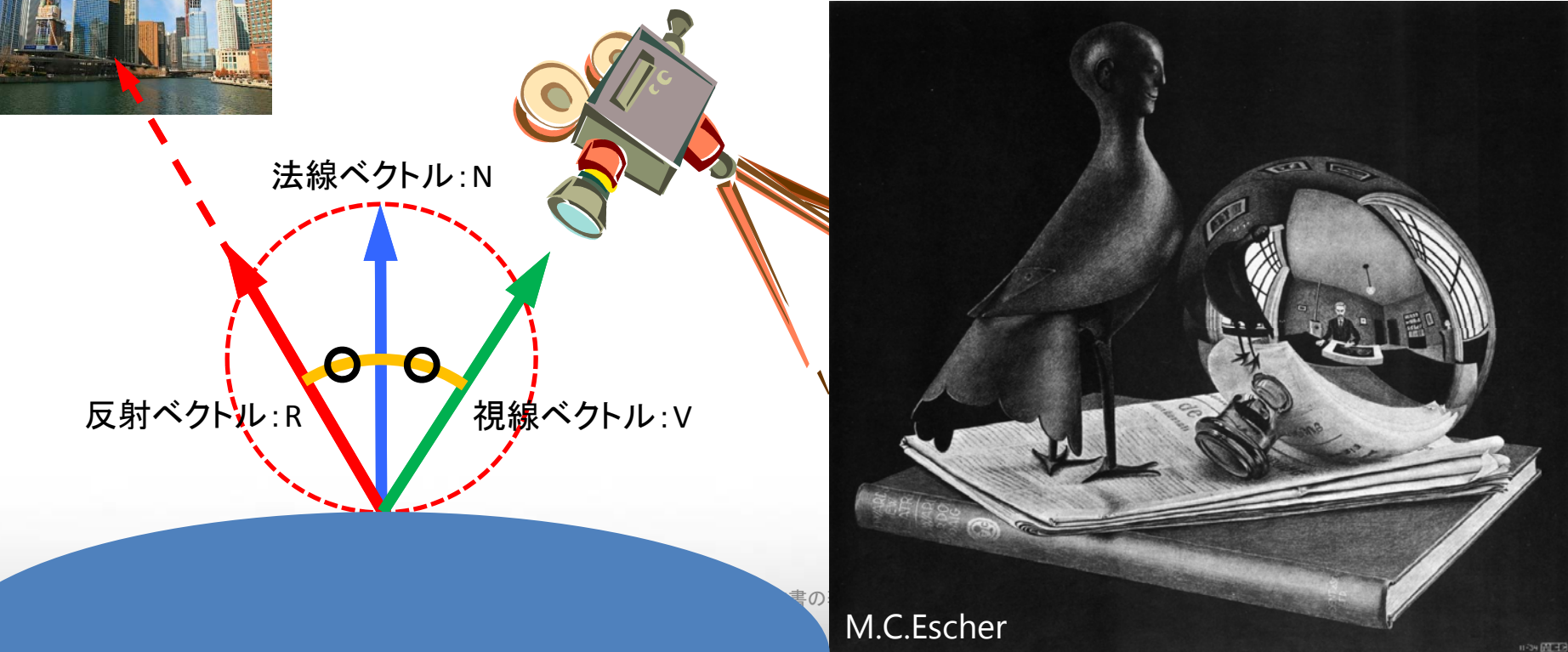

### マテリアルの作り方. 上級. 実装. 初期化. ピクセルシェーダ

#### •テクスチャ用のレジスタは定数とは別管理

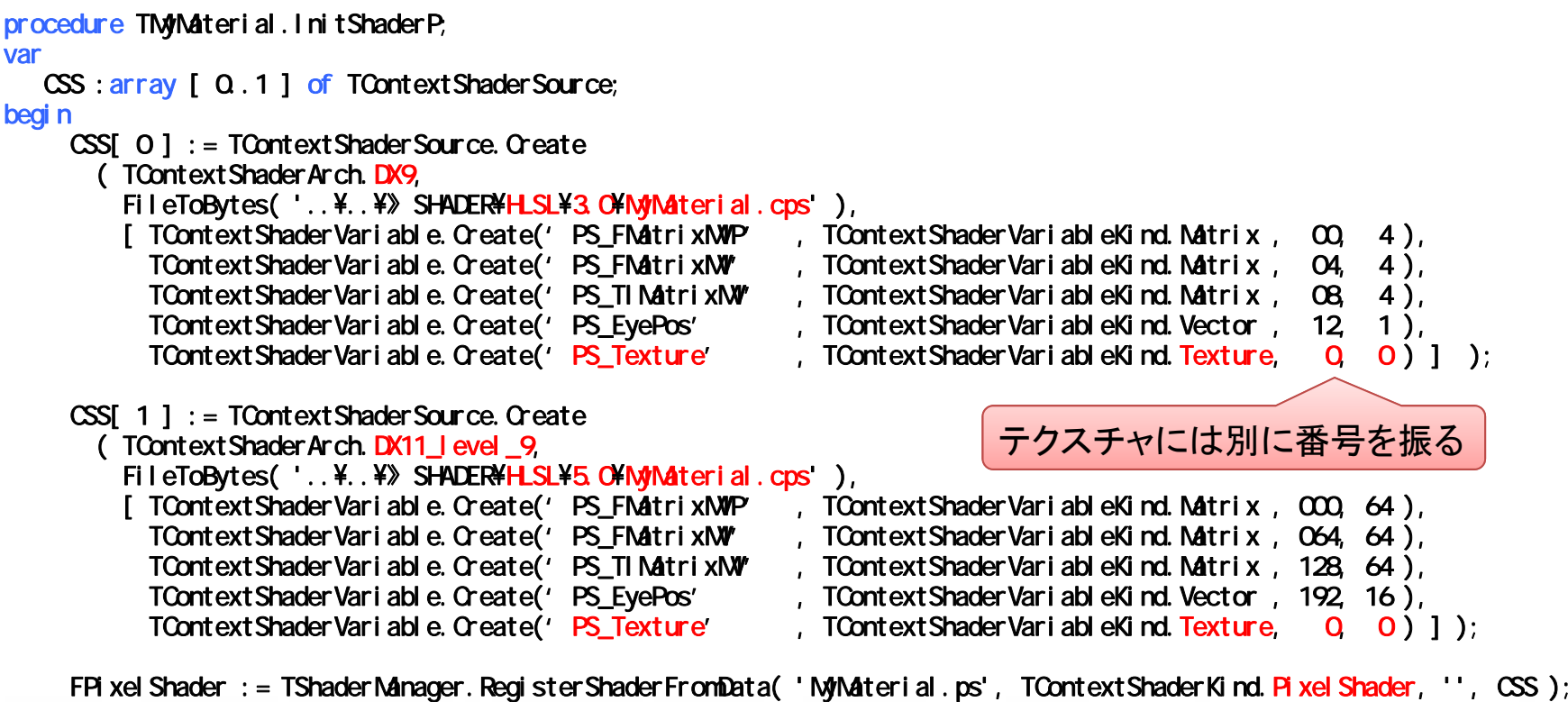

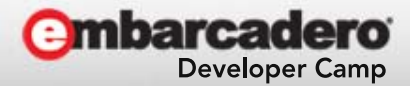

end;

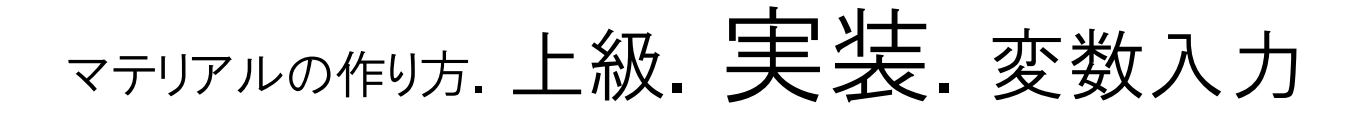

#### •テクスチャとして渡せるのは TTexture のみ

```
procedure TMyMaterial.DoApply( const Context_:TContext3D );
begin
    inherited;
     with Context_ do
    begin
         SetShaderVariable( 'PS_FMatrixMVP', CurrentModelViewProjectionMatrix );
         SetShaderVariable( 'PS_FMatrixMV' , CurrentMatrix );
         SetShaderVariable( 'PS_TIMatrixMV', CurrentMatrix.Inverse.Transpose );
         SetShaderVariable( 'PS_EyePos' , [ CurrentCameraInvMatrix.M[ 3 ] ] );
         SetShaderVariable( 'PS Texture' , Texture );
    end;
end; TTexture Example 2018
```
–TBitmap は TTextureBitmap を経由して変換

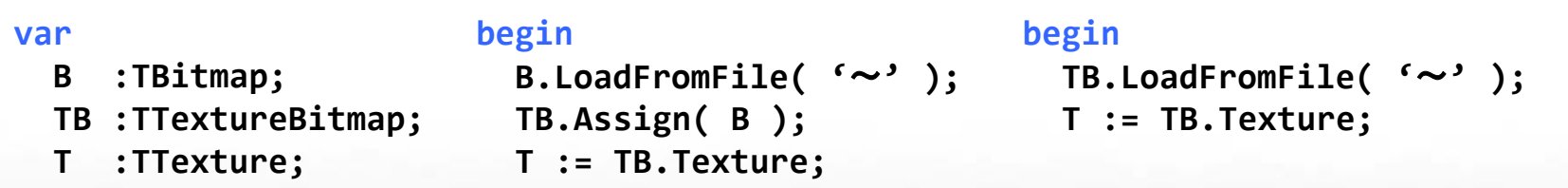

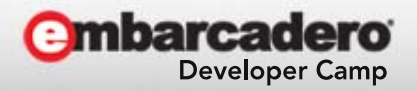

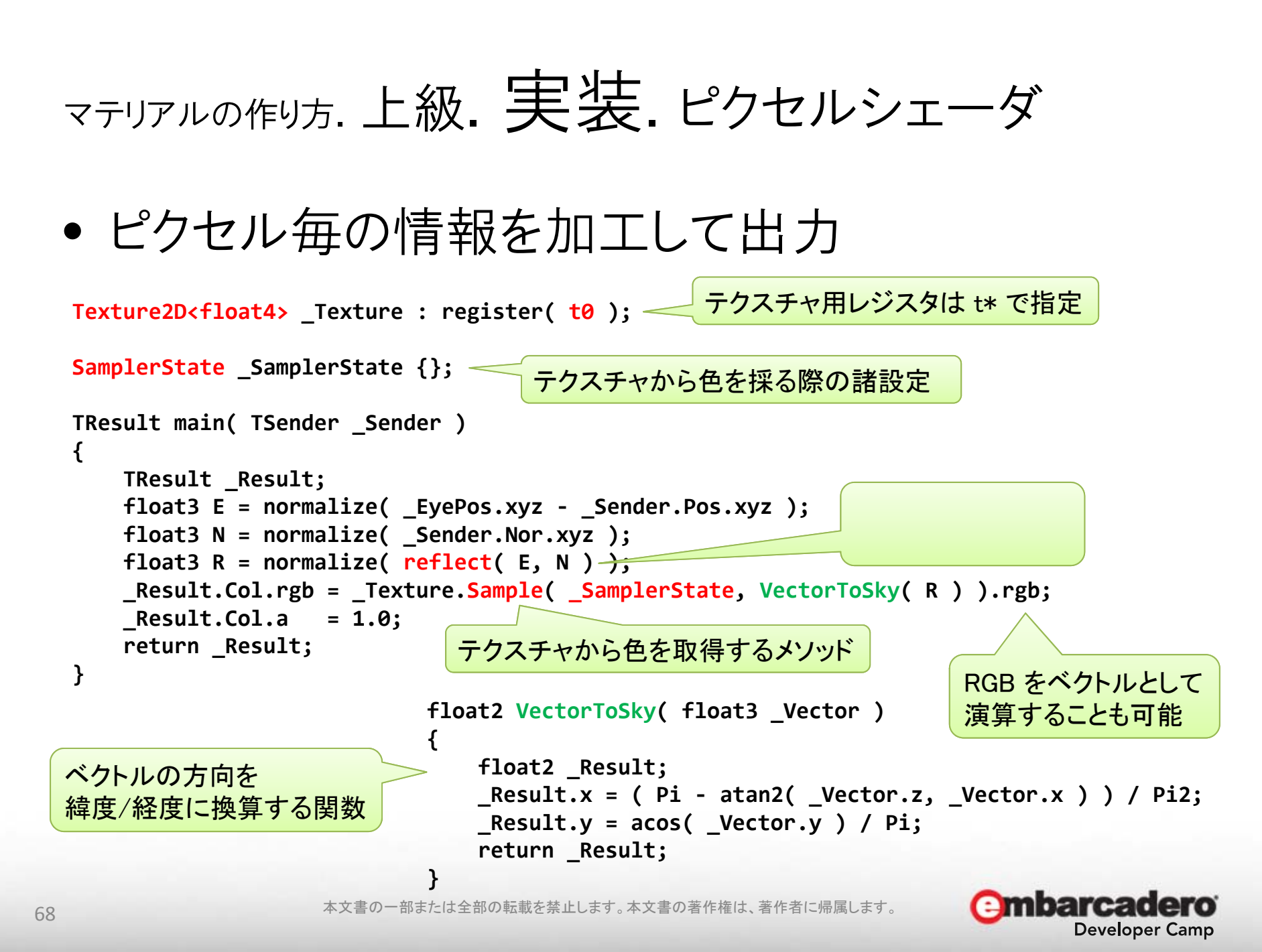

## マテリアルの作り方. 上級.完成

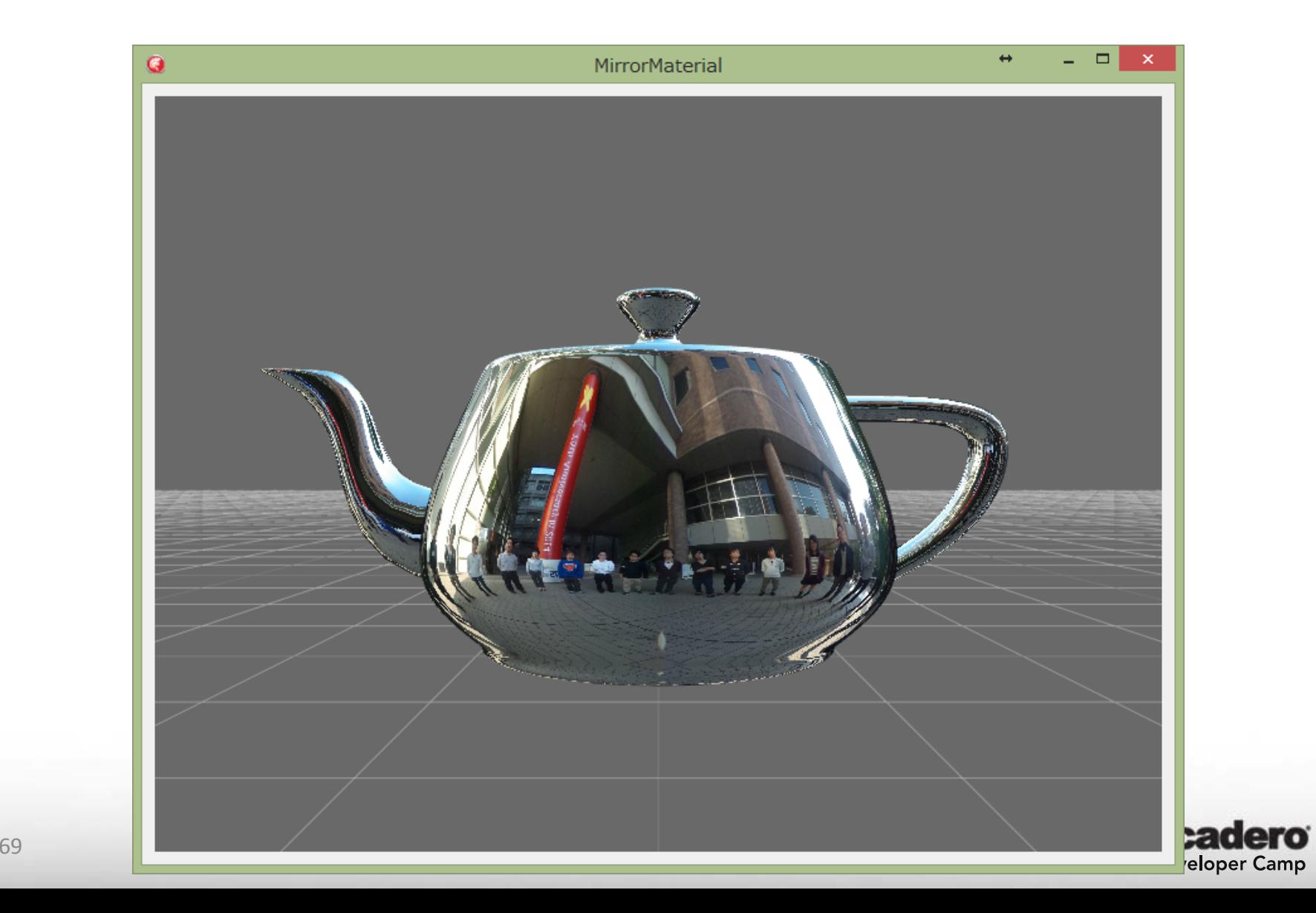

謝辞

#### •シェーダ構造解明の先駆者

#### –個人サイト「全力わはー」

- http://d.hatena.ne.jp/tales
	- MMD4Delphi 0.0.1
	- LibOVR wrapper for Delphi 0.0.1

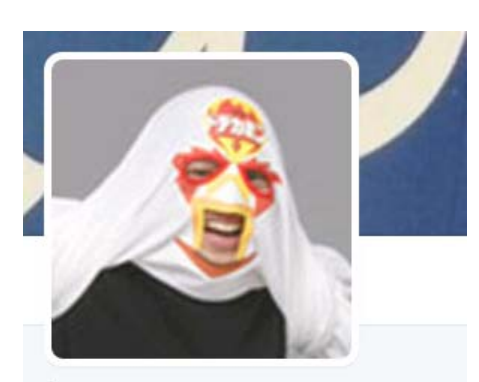

Lyna @lynatan フォローされています

Delphiで何かしら作ったり直したり壊し たりしてます。CardWirthNextに関するご 意見等はこちらへ bit.ly/1bnmD3h

Aichi, Japan  $\mathcal{S}$  twc.xrea.jp **42009年5月に登録** 

DelphiでMMD、回転付与とVMDの表情に対 応して多少見た目が良くなった。あと再生 フレーム数を30FPS固定から時間ベースに 変えたから曲流しても同期して踊れるよう になった>く

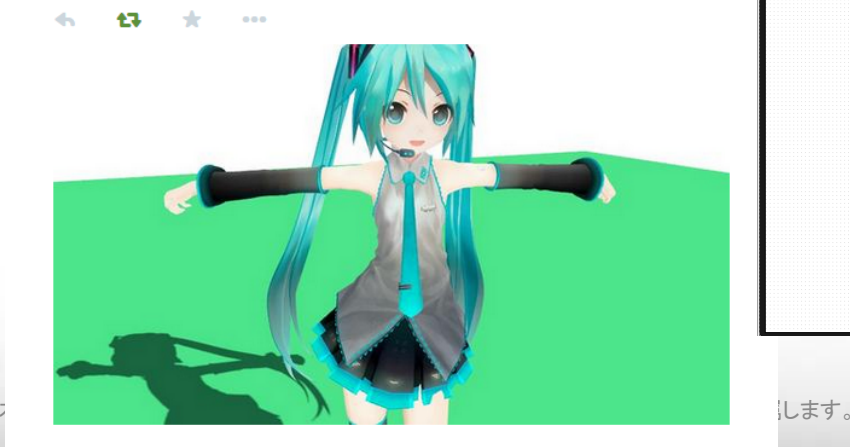

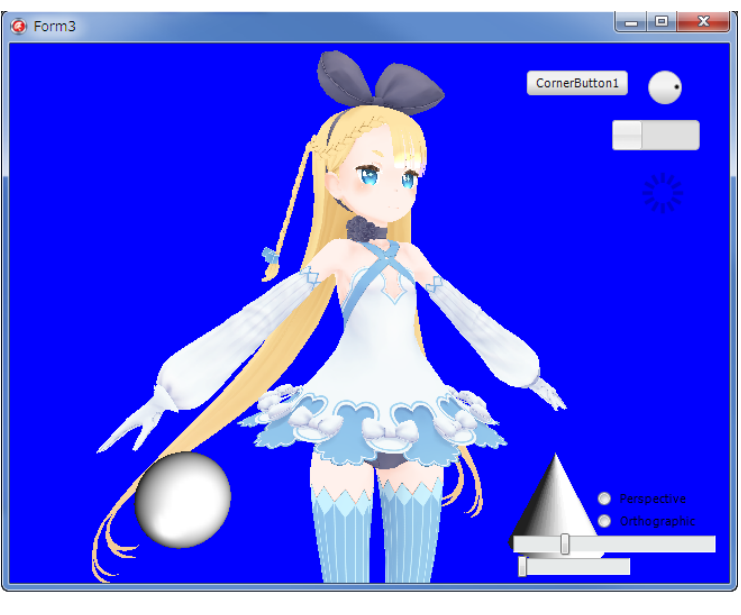

#### Lyna @lynatan · 17 時間 Windows上でもFireMonkeyでOpenGL (とGLSL) を使えるようにする独自TContext3D

 $\pm$  1

 $42.1$ 

実装できたー。参考にしたFMX.Context.Macの実装がOpenGL2.0相当で古かったから無 理矢理3.3で書いてみた pic.twitter.com/S95ebDIxYd

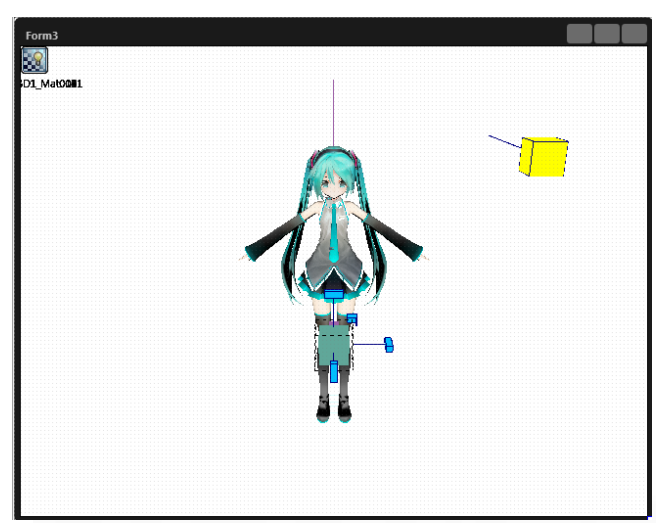

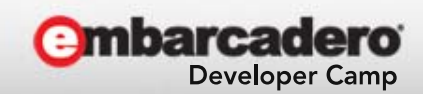

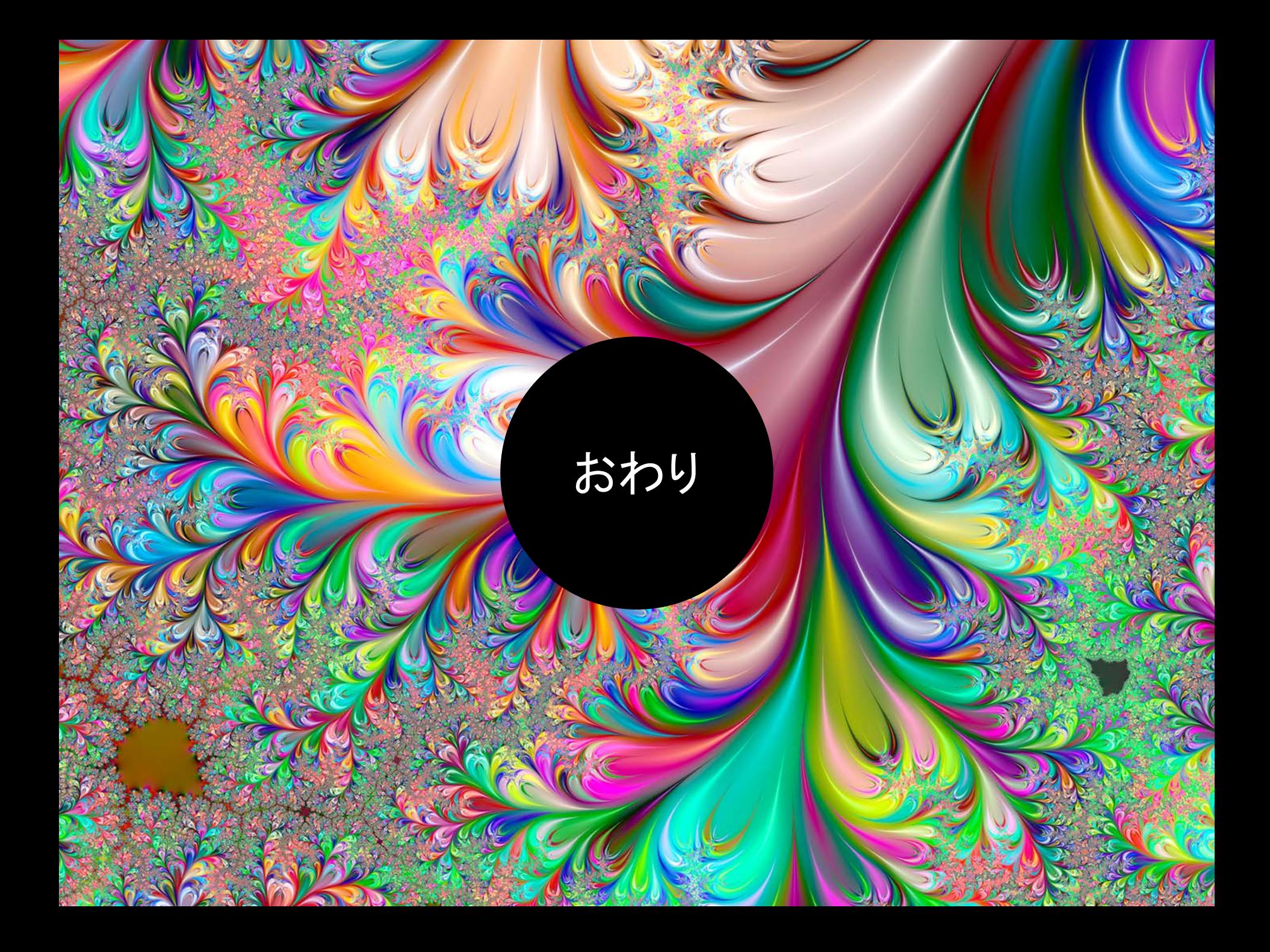